2-636-543-**01** (2)

# **SONY**

# *Data Projector*

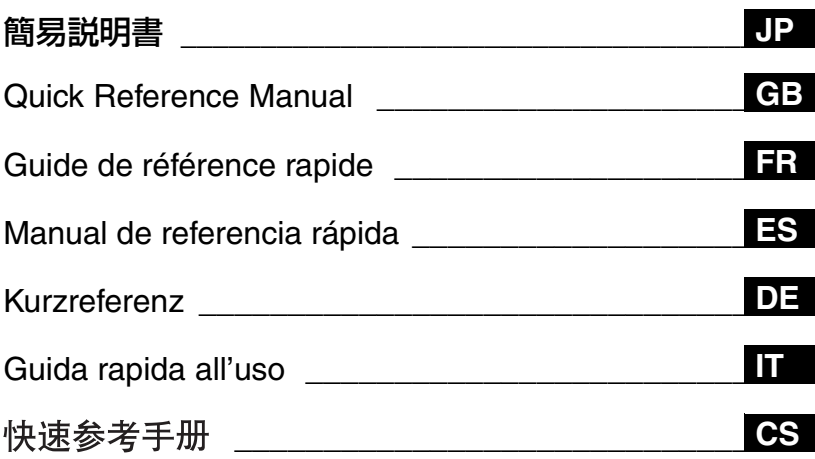

お買い上げいただきありがとうございます。

八警告

電気製品は安全のための注意事項を守らないと、 火災や人身事故になることがあります。

この簡易説明書と別冊の「安全のために」および付属の CD-ROM に入っている取扱説明書をよくお読みのうえ、製品を安全にお使い ください。お読みになったあとは、いつでも見られるところに必ず 保管してください。

# **VPL-CX20 VPL-CS20**

© 2005 Sony Corporation

# **この説明書について**

この説明書では、本機を接続してから 映すまでの簡単な操作方法を説明して います。

また使用上のご注意やメンテナンスの 際に必要な情報が記載されています。 操作方法について詳しくは、付属の CD-ROM に収録されている取扱説明書 をご覧ください。また本機を取り扱う 際に事故を防ぐための重要な安全のた めの注意事項は、別冊の「安全のため に」をご覧ください。

# **CD-ROM 取扱説明 書の見かた**

付属の CD-ROM には、ReadMe および 取扱説明書が収録されています(日本 語、英語、フランス語、スペイン語、 ドイツ語、イタリア語、中国語)。まず 最初に ReadMe をご覧ください。

#### 準備

付属の CD-ROM に収録されている取扱 説明書を読むためには、Adobe Acrobat Reader5.0 以降が必要です。 Adobe Acrobat Reader がインストール されていない場合は、アドビシステム ズ社のホームページからダウンロード してください。(無料)

#### 取扱説明書を読むには

付属の CD-ROM を、コンピューターの CD-ROM ドライブにセットしてくださ い。しばらくすると、CD-ROM が自動 的に起動します。読みたい取扱説明書 を選んでください。取扱説明書のファ

イルは、CD-ROM の中に収録されてい ます。

お使いのコンピューターによっては、 CD-ROM が自動的に起動しない場合が あります。

以下の手順で、取扱説明書のファイル を直接開いてください。

#### (Windows の場合)

A「マイコンピュータ」を開く。

- B「CD-ROM」のアイコンを右クリッ クして「エクスプローラ」を選ぶ。
- C ウィンドウの中で「index.htm」 ファイルをダブルクリックして読み たい取扱説明書を選ぶ。

#### (Macintosh の場合)

- A デスクトップの「CD-ROM」アイコ ンをダブルクリックする。
- B「index.htm」ファイルをダブルク リックして読みたい取扱説明書を選 ぶ。

#### ご注意

index.htm ファイルが開かない場合は、 「Operating\_Instructions」フォルダから 読みたい取扱説明書を選んでダブルク リックしてください。

#### 商標について

- ・ Windows は、米国 Microsoft Corporation の米国及びその他の国に おける登録商標です。
- ・ Macintosh は Apple Computer Inc. の 米国及びその他の国における登録商 標です。
- ・ Adobe および Acrobat は、Adobe Systems Incorporated(アドビシステ ムズ社)の米国及び各国での登録商 標です。

#### 2 | この説明書について / CD-ROM 取扱説明書の見かた

# **使用上のご注意**

### 吸気・排気口についてのご注意

吸気・排気口をふさがないでください。吸気・排気口をふさぐと内部に熱がこも り、火災や故障の原因となることがあります。以下イラストにて吸気・排気口の位 置をご確認ください。

その他注意事項については、別冊の「安全のために」をよくお読みください。

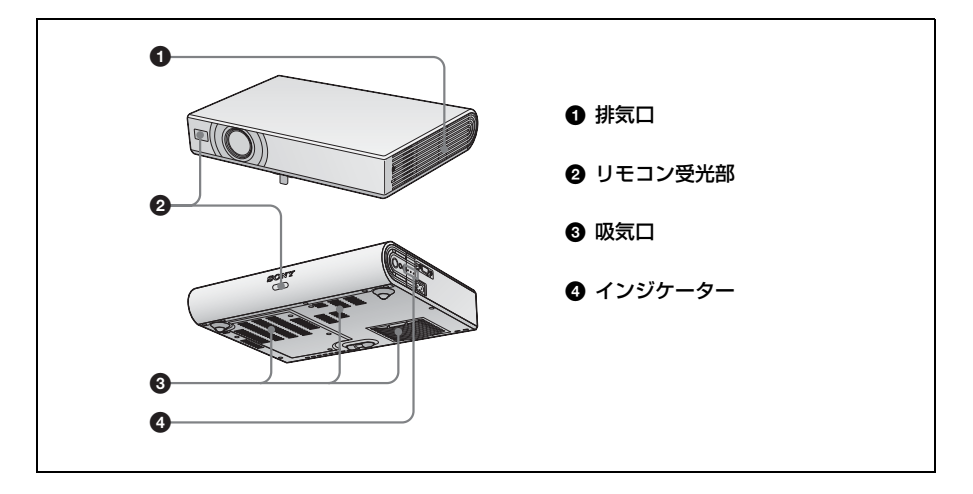

**JP** 日 本 語

# **画像を映す**

### 接続する

#### 接続するときは

- ・ 各機器の電源は切った状態で接続してください。
- ・ 接続ケーブルは、それぞれの端子にあった形状の正しい物を選んでください。
- ・ プラグはしっかり差し込んでください。抜くときは、必ずプラグを持って抜いて ください。

接続する機器の取扱説明書もあわせてご覧ください。

#### 接続する前に

オーディオ/ビデオと接続する場合、端子はカバーの中にあります。カバーを開け て接続してください。

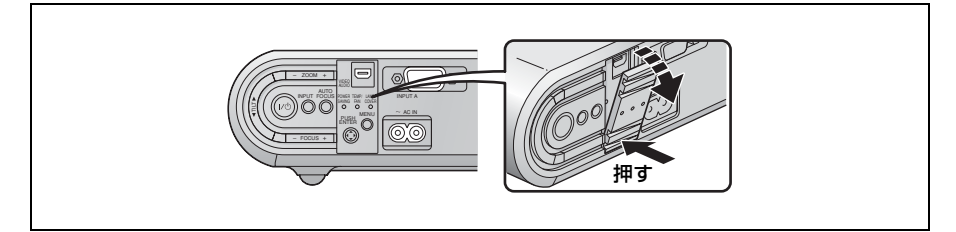

### コンピューターとの接続

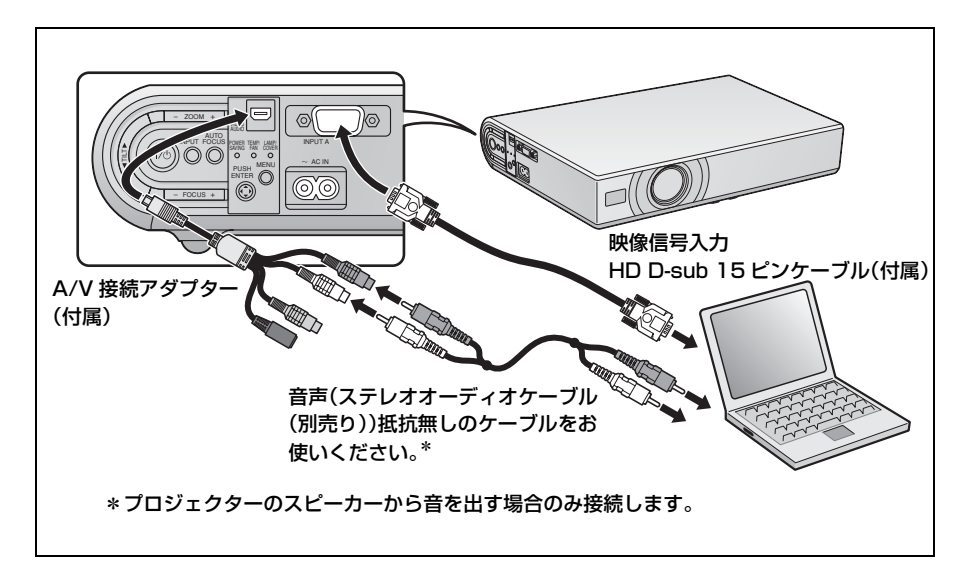

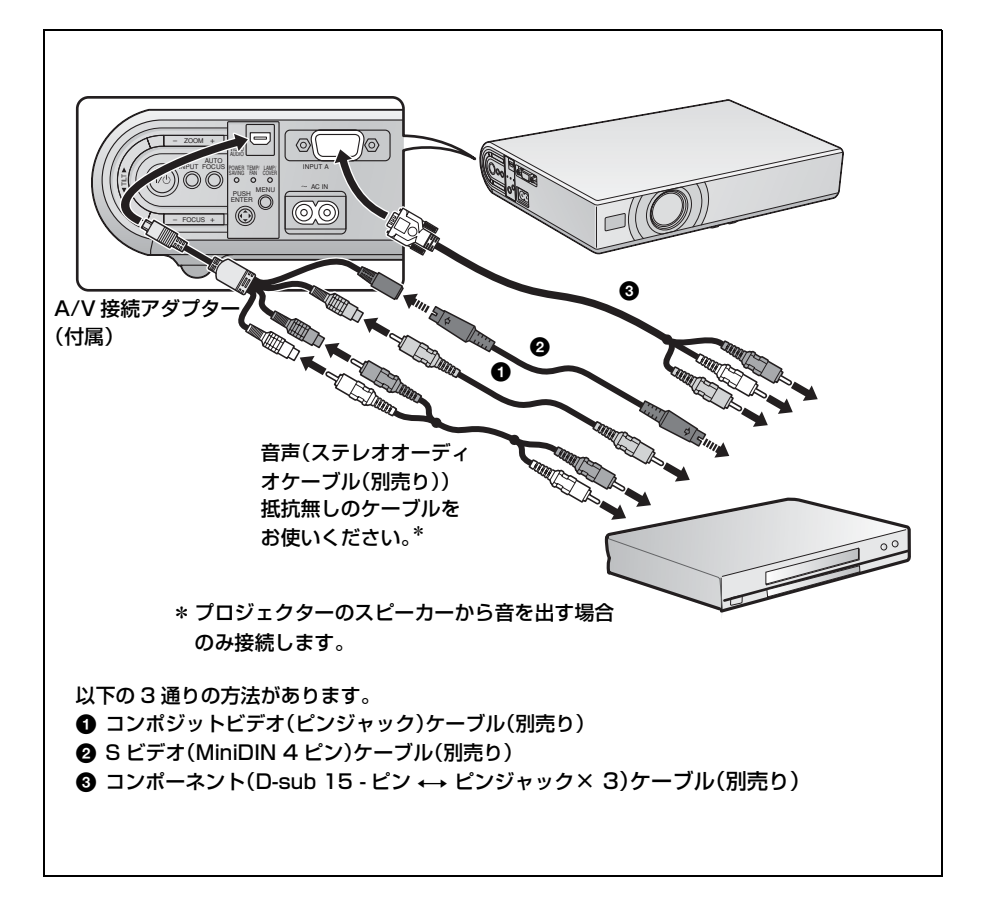

映す

各機器の接続をする前に電源コードをコンセントに差し込んでください。

**■I/(l)** (オン / スタンバイ) キーを押す。

2接続している機器の電源を入れる。

**® INPUT キーを押して、映したい画像を選ぶ。** 

● コンピューターの接続時には映像信号の出力先を切り換える。

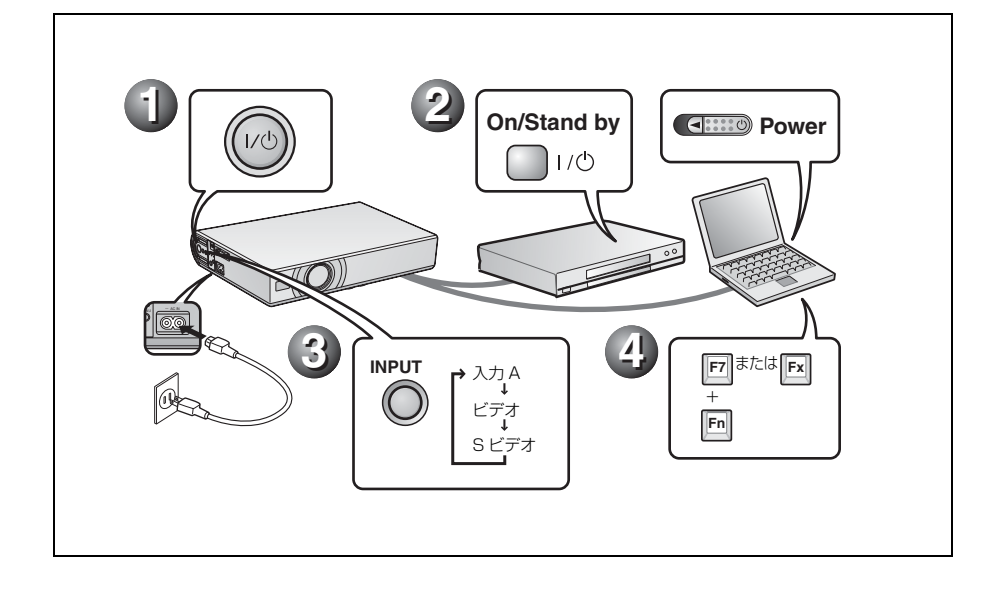

### 調整する

**■** 画像の位置を調整する。

2画像の大きさを調整する。

6 必要に応じて画像のフォーカスを調整する。

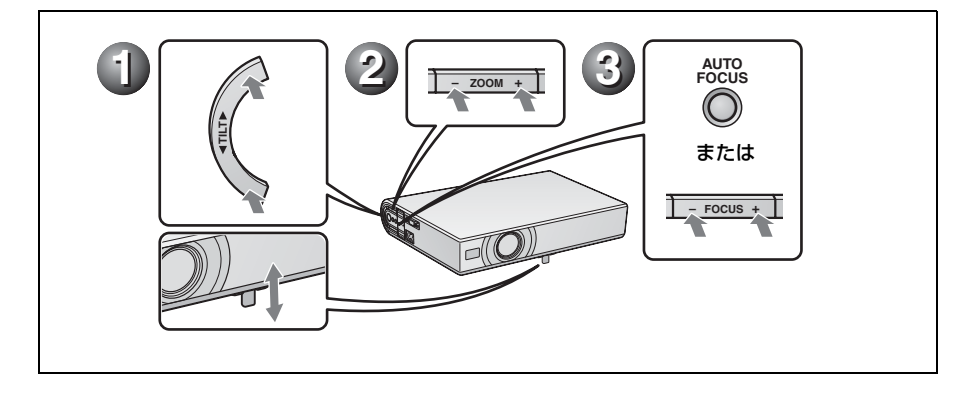

### 電源を切る

**■I/①(オン / スタンバイ)キーを押す。** 

- **2**メッセージが表示されたらもう一度 Ⅰ/① (オン / スタンバイ) キーを押す。
- **<3** ファンが止まり、ON/STANDBY インジケーターが赤く点灯したら、電源コード を抜く。

#### ご注意

オフ&ゴー機能の内蔵回路により、**I**/1 キーで電源を切り ON/STANDBY インジケー ターが赤色に変わってからも、しばらくの間ファンが稼動していることがあります。

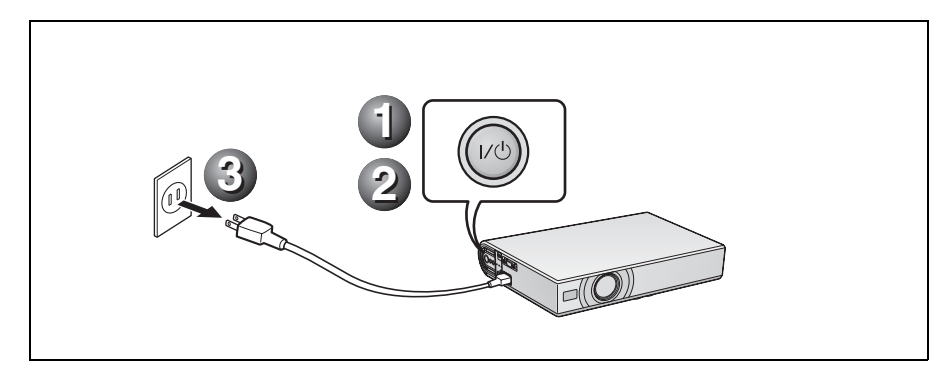

# **ランプを交換する**

光源として使用されているランプは消 耗品ですので、次のような場合は新し いランプと交換してください。

- ・ 光源のランプが切れたとき
- ・ 光源のランプが暗くなったとき
- ・ 「ランプを交換してください。」 と いうメッセージが表示されたとき
- ・ LAMP/COVER インジケーターが点 灯したとき

ランプ交換時期はその使用条件によっ て変わってきます。

交換ランプは、別売りのプロジェク

ターランプ LMP-C162 をお使いくださ い。

それ以外のものをお使いになると故障 の原因になります。

# 八警告

Ⅰ/① キーで電源を切った直後はランプが 高温になっており、さわるとやけどの原 因となることがあります。ランプを充分 に冷やすため、ランプ交換は、本機の電 源を切ってから 1 時間以上たってから 行ってください。

# 

- ・ ランプが破損している場合は、テクニ カルインフォメーションセンターにご 相談ください。
- ・ ランプを取り出すときは、必ず取り出 し用のハンドルを持って引き出してく ださい。他の部分を持って引き出すと、 けがややけどの原因となることがあり ます。
- ・ ランプを取り出すときは、ランプを水 平に持ち上げ、傾けないでください。

ランプを傾けて持つと、万一ランプが 破損した場合に、ランプの破片が飛び 出し、けがの原因となることがありま す。

### **1** 本機の電源を切り、電源コードを コンセントから抜く。

#### ご注意

本機を使用した後にランプを交換する 場合は、ランプを冷やすため、1 時間 以上たってからランプを交換してくだ さい。

**2** 本機や机に傷がつかないよう布な どを敷き、その上で本機を裏返 す。

#### ご注意

プロジェクターを、しっかりと安定さ せてください。

**3** ランプカバーのネジ(3 本)をプ ラスドライバーでゆるめ、ランプ カバーを開く。

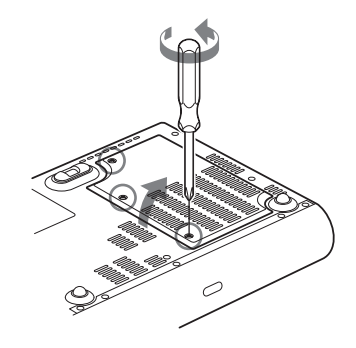

ご注意

安全のため、他のネジは絶対にはずさ ないでください。

### 8 ランプを交換する

**4** ランプのネジ(2本)をプラスドラ イバーでゆるめ(a)、取り出し 用ハンドルを起こし (@) ハンド ルを持ってランプを引き出す  $\left( \bigcirc \right)$ 

本体底面

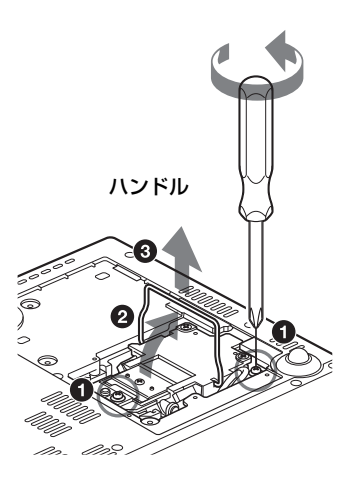

**5** 新しいランプを確実に奥まで押し 込み (4)、ネジ (2本)を締め (c)、取り出し用ハンドルを倒し て元に戻す(2)。

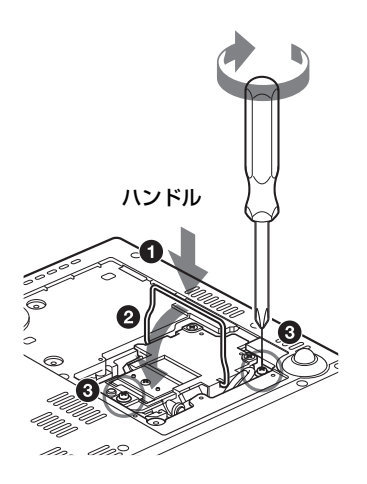

#### ご注意

- ・ ランプのガラス面には触れないよう ご注意ください。
- ・ ランプが確実に装着されていない と、電源が入りません。
- **6** ランプカバーを閉め、ネジ(3 本)を締める。

#### ご注意

ランプカバーはしっかり取り付けて ください。きちんと取り付けられて いないと、電源が入りません。

- **7** 本機の向きを元にもどす。
- **8** 電源コードを接続する。 Ⅰ/(<sup>l</sup>) キー周囲の ON/STANDBY イ ンジケーターが赤色に点灯します。
- **9** リモートコマンダーのキーを RESET キー、◀キー、▶ キー、 ENTER キーの順に、それぞれ 5 秒以内に押す。

|八警告|

ランプをはずした後のランプの収納部に 金属類や燃えやすい物などの異物を入れ ないでください。火災や感雷の原因とな ります。また、やけどの危険があります ので手を入れないでください。

**エアーフィルターを クリーニングする**

約 500 時間ごとにエアーフィルターの クリーニングが必要です。吸気口の外 側から掃除機で掃除してください。 500 時間は目安です。使用環境や使い 方によって異なります。

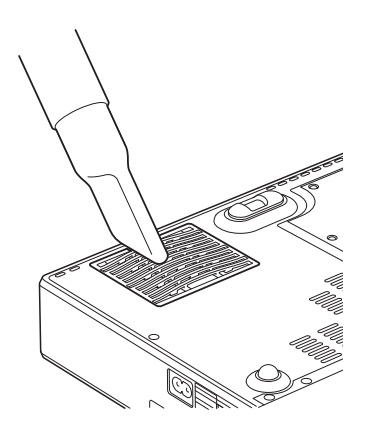

掃除機で掃除しても汚れが取れにくい ときは、フィルターをはずして洗って ください。

- **1** 電源を切り、電源コードを抜く。
- **2** 本機や机に傷がつかないように布 などを敷き、その上で本機を裏返 す。

**3** エアーフィルターカバーをはず す。

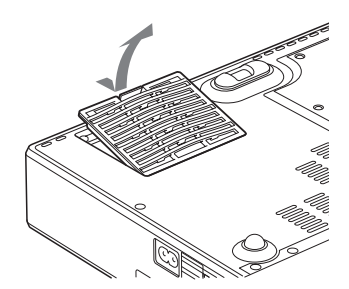

**4** エアーフィルターをはずす。

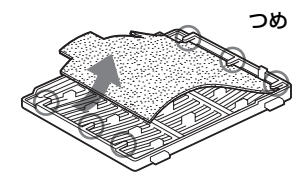

- **5** 中性洗剤を薄めた液で洗ったあと 日陰で乾かす。
- **6** エアーフィルターをエアーフィル ターカバーのつめ (6ヶ所 ) には めて、エアーフィルターカバーを 本機に取り付ける。

ご注意

- ・ エアーフィルターのクリーニングを怠 ると、ゴミがたまり、内部に熱がこ もって、故障・火災の原因となること があります。
- ・ フィルターを洗っても汚れが落ちない ときは、付属の交換用エアーフィル ターと交換してください。
- ・ エアーフィルターカバーはしっかり取 り付けてください。きちんと取り付け られていないと、電源が入りません。

# **故障かな?と思ったら**

修理に出す前に、もう 1 度次の点検をしてください。以下の対処を行っても直らな い場合は、お買い上げ店にお問い合わせください。症状について詳しくは、CD-ROM 内の取扱説明書をご覧ください。

#### 電源/映像に関する項目

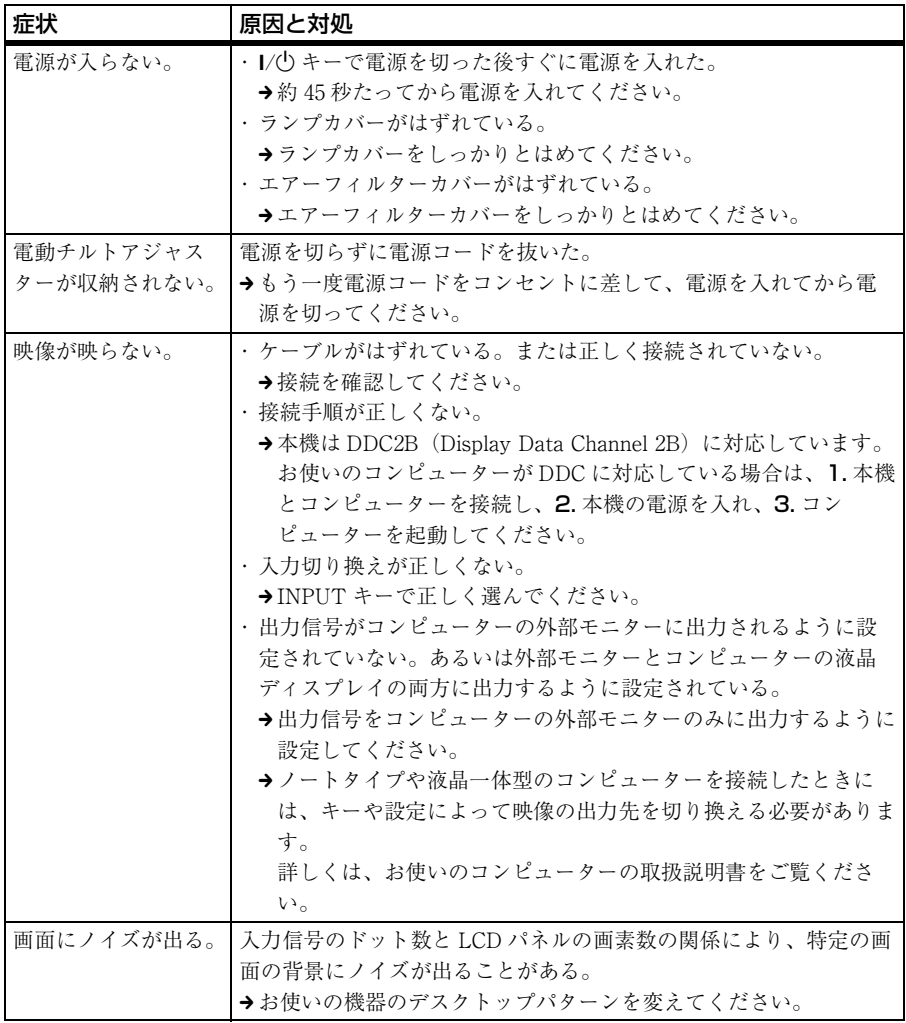

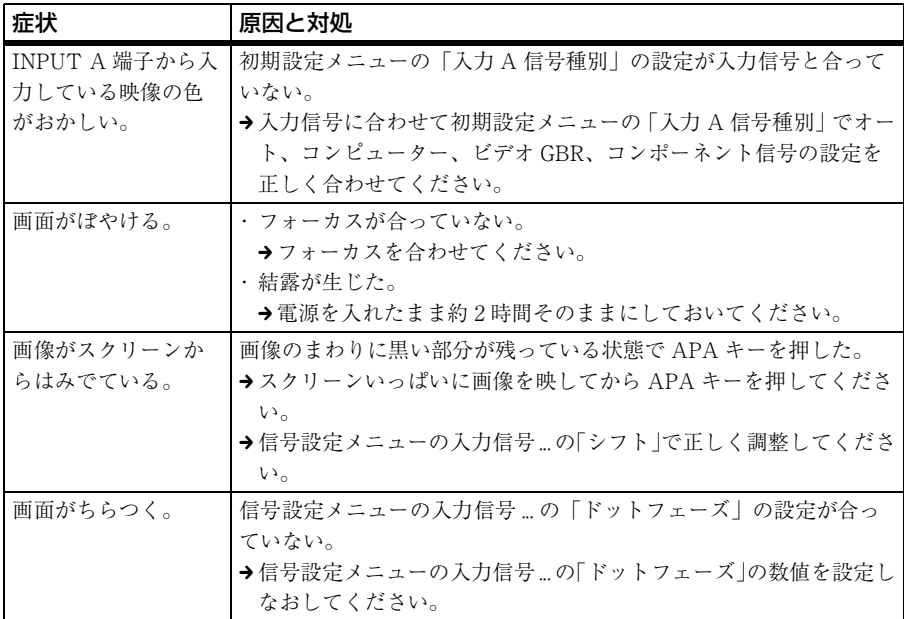

### インジケーター一覧

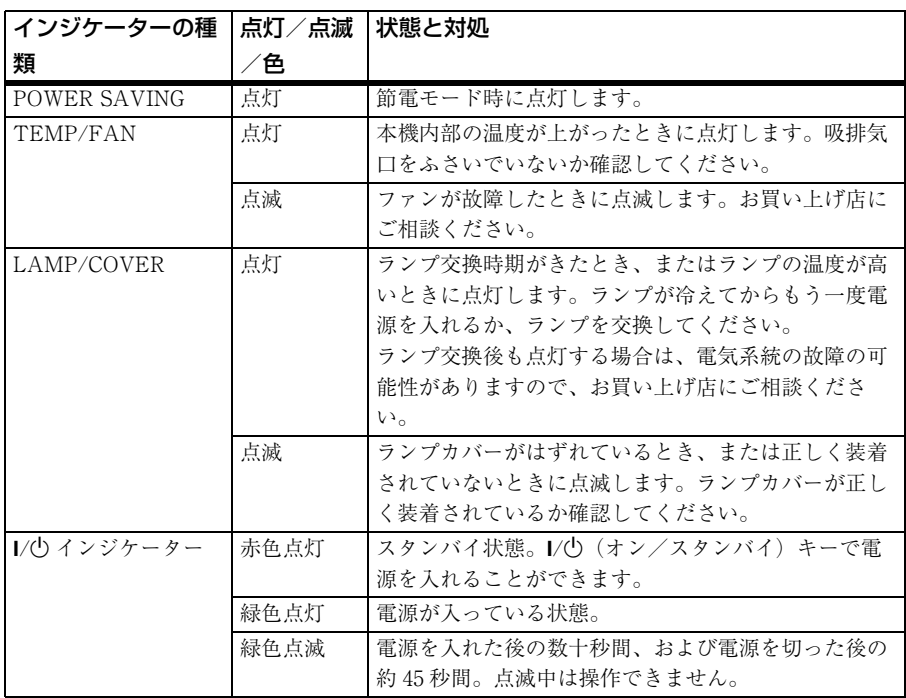

# **主な仕様**

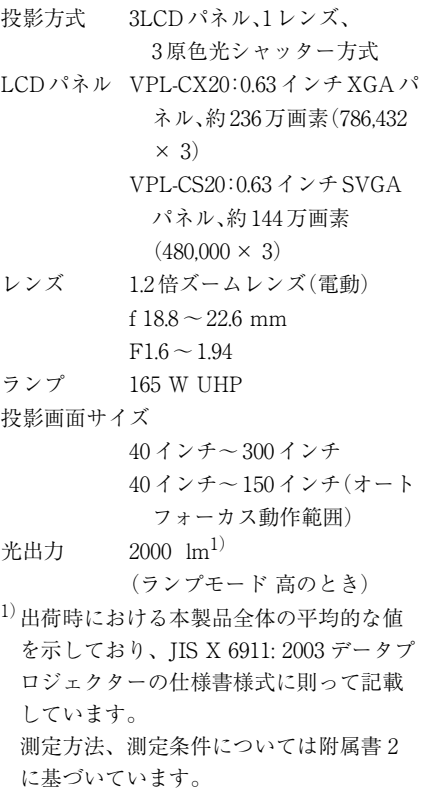

投影距離(床置き)

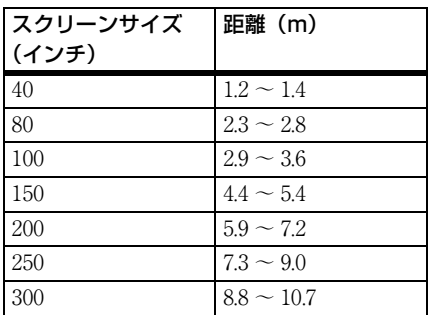

(設計値のため多少の誤差あり)

カラー方式 NTSC3.58、PAL、SECAM、 NTSC4.43、PAL-M、PAL-N、 PAL60自動切り換え/手動 切り換え

対応コンピューター信号 fH:  $19 \sim 92 \text{ kHz}$ , fV:  $48 \sim 92 \text{ Hz}$ (最高入力解像度信号:SXGA+  $1400 \times 1050$  $fV: 60Hz$ 対応ビデオ信号15k RGB/ コンポーネント 50/60Hz, プログレッシブコ ンポーネント 50/60Hz、 DTV、コンポジットビデオ, Y/C ビデオ 外形寸法 273×52×210 mm(幅/高さ /奥行き)(突起部含まず) 質量 約1.9 kg 電源  $AC100 \sim 240 \text{ V}$ ,  $2.2 \sim 1.0 \text{ A}$ 50/60 Hz 消費電力 最大220 W スタンバイ時: 0.8 W 付属品 リモートコマンダー(1) リチウム電池CR2025(1) HD D-sub 15ピンケーブル(2 m)(1)(1-791-992-XX) A/V接続アダプター (1)(1- 830-658-XX) キャリングケース(1) 電源コード(1) 取扱説明書(CD-ROM)(1) 簡易説明書(1) 安全のために(1) 保証書(1) セキュリティラベル(1)

本機の仕様および外観は改良のため予 告なく変更することがありますが、ご 了承ください。

### 別売りアクセサリー

プロジェクターランプ LMP-C162(交換用) シグナルケーブル

> SMF-402(HD D-sub 15ピン (凸) ← 3×ピンジャック (凸)

# **About the Quick Reference Manual**

This Quick Reference Manual explains the connections and basic operations of this unit, and gives notes on operations and information required for maintenance. For details on the operations, refer to the Operating Instructions contained in the supplied CD-ROM.

For safety precautions to which you have to pay attention to prevent accidents when handling and using this unit, refer to the separate "Safety Regulations."

# **Using the CD-ROM Manuals**

The supplied CD-ROM contains Operating Instructions and ReadMe file in Japanese, English, French, Spanish, German, Italian and Chinese. First, refer to the ReadMe file.

#### **Preparations**

To read the Operating Instructions in the CD-ROM, Adobe Acrobat Reader 5.0 or later is required. If the Adobe Acrobat Reader is not installed in your computer, you can download free Acrobat Reader software from URL of Adobe Systems.

#### **To read the Operating Instructions**

The Operating Instructions are contained in the supplied CD-ROM. Insert the supplied CD-ROM into the CD-ROM drive of your computer, and the CD-ROM will start automatically after a while. Select the Operating Instructions you want to read. The CD-ROM may not start automatically depending on the computer. In this case, open the Operating Instructions file as follows:

#### **(In case of Windows)**

- (1) Open "My Computer."
- B Right-click the CD-ROM icon and select "Explorer."

C Double-click "index.htm" file and select the Operating Instructions you want to read.

#### **(In case of Macintosh)**

- A Double-click the CD-ROM icon on the desk top.
- B Double-click "index.htm" file and select the Operating Instructions you want to read.

### **Note**

If you cannot open "index.htm" file, doubleclick on the Operating Instructions you want to read from among those in

"Operating\_Instructions" folder.

#### **On trademarks**

- Windows is a registered trademark of Microsoft Corporation in the United States and/or other countries.
- Macintosh is a registered trademark of Apple Computer, Inc. in the United States and/or other countries.
- Adobe and Acrobat Reader is a registered trademark of Adobe Systems Incorporated in the United States and/or other countries.

# **Notes on Use**

### **Note on the Ventilation Holes**

Do not block ventilation holes (exhaust/intake). If they are blocked, internal heat may build up and cause fire or damage to the unit.

Check the positions of the ventilation holes shown in the following illustrations.

For other precautions, read the separate "Safety Regulations" carefully.

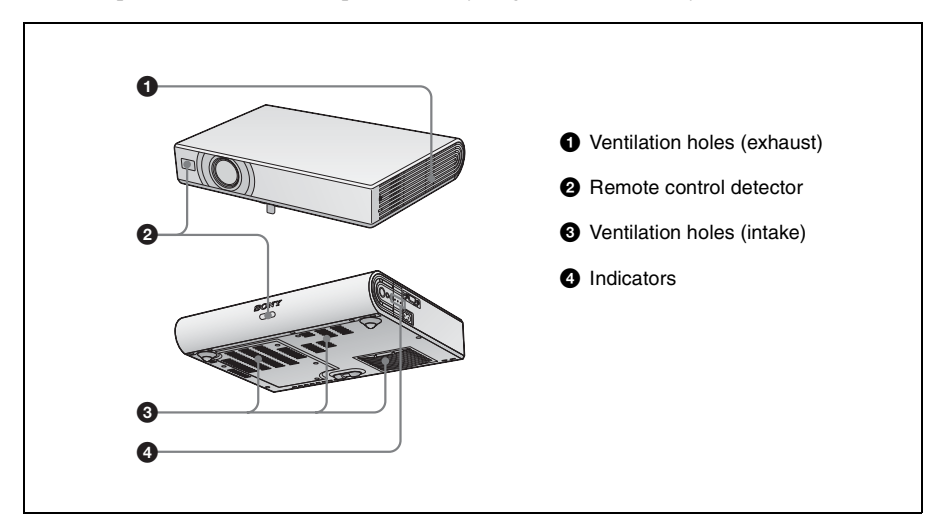

**GB**

# **Projecting**

### **Connecting the Projector**

#### **When you connect the projector, make sure to:**

- Turn off all equipment before making any connections.
- Use the proper cables for each connection.
- Insert the cable plugs firmly. When pulling out a cable, be sure to pull it out from the plug, not the cable itself.

Refer also to the instruction manual of the equipment to be connected.

#### **Before making connections**

Open the cover to use the AUDIO/VIDEO connector.

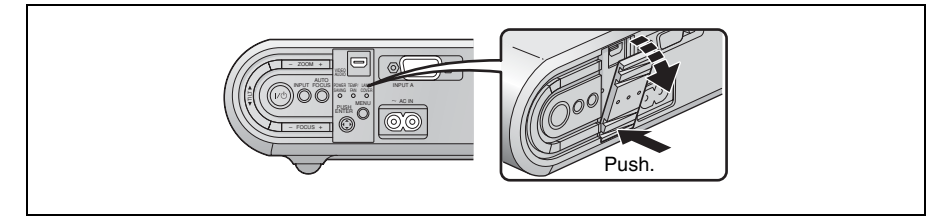

### **Connecting with a computer**

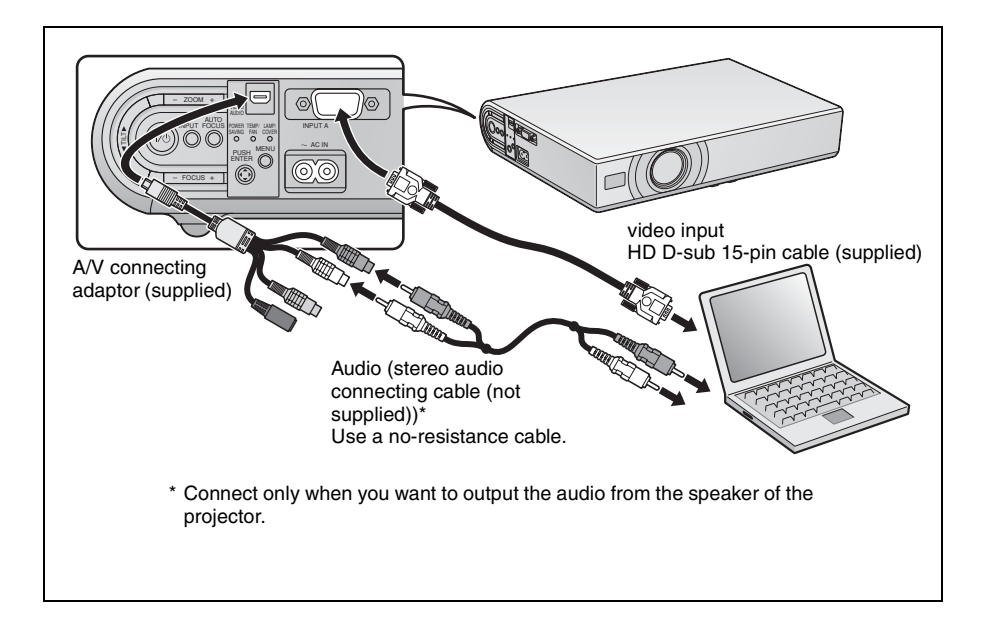

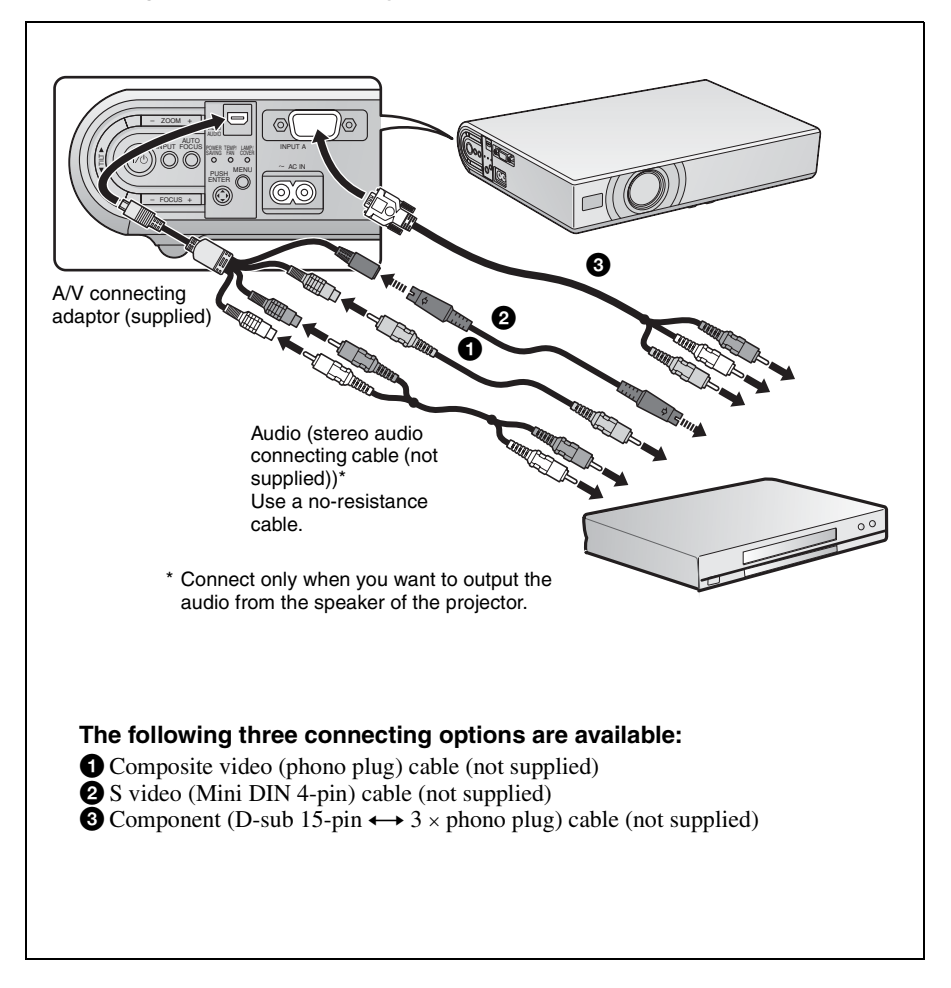

# **Projecting**

Before connecting the equipment, plug the AC power cord into a wall outlet.

- $\bullet$  Press the  $I/\bigcup_{n=1}^{\infty}$  (on/standby) key.
- $\bullet$  Turn on the computer connected to the projector.
- $\bullet$  Press the INPUT key to select the input source.
- $\ddot{\bullet}$  When the computer is connected, set it to output the video signal to only the external monitor.

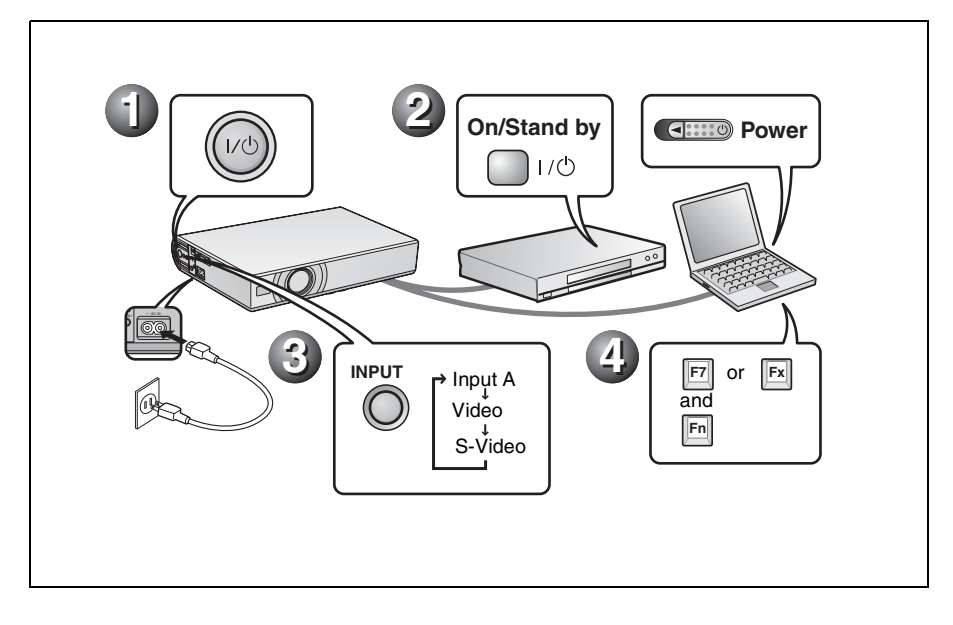

# **Adjusting the Projector**

- **A** Adjust the position of the picture.
- $\bullet$  Adjust the size of the picture.
- Adjust the focus, as required.

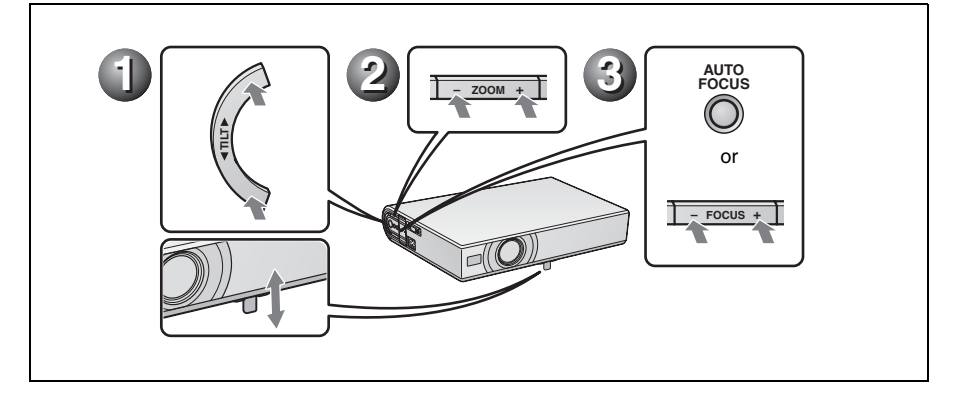

## **Turning off the Power**

- **O** Press the  $I/\overline{U}$  (on/standby) key.
- When a message appears, press the  $I/\bigcirc$  (on/standby) key again.
- $\ddot{\mathbf{O}}$  Unplug the AC power cord from the wall outlet after the fan has stopped running and the ON/STANDBY indicator has lit in red.

#### **Notes**

The internal circuitry of the Off & Go function may cause the fan to continue to operate for a short time even after the  $\mathsf{I}/\mathsf{U}$  key is pressed to turn off the power and the ON/STANDBY indicator changes to red.

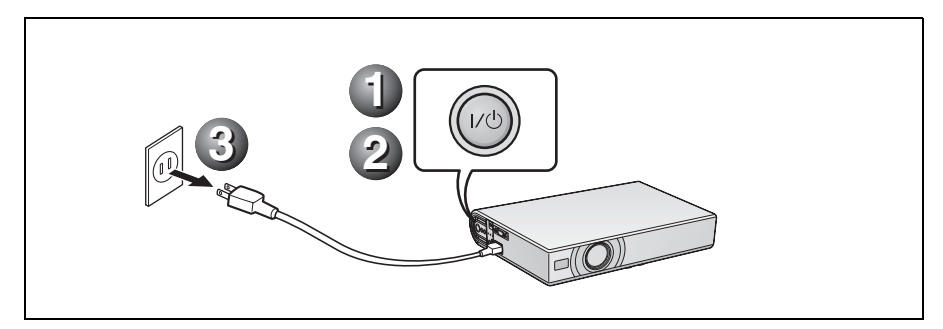

# **Replacing the Lamp**

The lamp used as a light source is a consumable product. Thus, replace the lamp with a new one in the following cases.

- When the lamp has burnt out or dims
- "Please replace the Lamp." appears on the screen
- The LAMP/COVER indicator lights up The lamp life varies depending on conditions of use.

Use an LMP-C162 Projector Lamp as the replacement lamp.

Use of any other lamps than the LMP-C162 may cause damage to the projector.

#### **Caution**

The lamp remains hot after the projector is turned off with the  $\mathbf{I}/\mathbf{I}$  key. **If you touch the lamp, you may burn your finger. When you replace the lamp, wait for at least an hour for the lamp to cool.**

#### **Notes**

- **If the lamp breaks, contact your Customer Information Center.**
- Pull out the lamp by holding the handle. If you touch the lamp, you may be burned or injured.
- When removing the lamp, make sure it remains horizontal, then pull straight up. Do not tilt the lamp. If you pull out the lamp while it is tilted and if the lamp breaks, the pieces may scatter, causing injury.

**1** Turn off the projector, and disconnect the AC power cord from the AC outlet.

#### **Note**

When replacing the lamp after using the projector, wait for at least an hour for the lamp to cool.

**2** Place a protective sheet (cloth) beneath the projector. Turn the projector over so you can see its underside.

#### **Note**

Be sure that the projector is stable after turning it over.

**3** Open the lamp cover by loosening the three screws with a Phillips screwdriver.

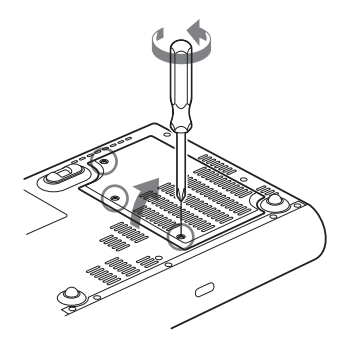

### **Note**

For safety reasons, do not loosen any other screws.

**4** Loosen the two screws on the lamp unit with the Phillips screwdriver  $($ **O** $)$ . Fold out the handle  $(\bigotimes)$ , then pull out the lamp unit by the handle  $\Theta$ ).

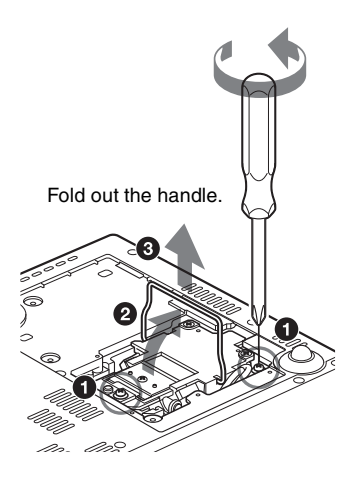

**5** Insert the new lamp all the way in until it is securely in place  $(①)$ . Tighten the two screws  $(\bigodot)$ . Fold down the handle to replace it  $($  $\bullet$ ).

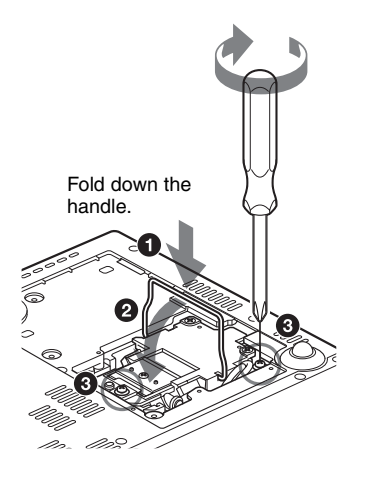

#### **Notes**

- Be careful not to touch the glass surface of the lamp.
- The power will not turn on if the lamp is not secured properly.
- **6** Close the lamp cover and tighten the three screw.

#### **Note**

Be sure to attach the lamp cover securely as it was. If not, the projector cannot be turned on.

**7** Turn the projector back over.

- **8** Connect the power cord. The ON/STANDBY indicator around the  $\mathsf{I}/\mathsf{U}$  key lights in red.
- **9** Press the following keys on the Remote Commander in the following order for less than five seconds each: RESET,  $\blacktriangleleft$ ,  $\blacktriangleright$ , ENTER.

#### **Caution**

Do not put your hands into the lamp replacement slot, and do not allow any liquid or other objects into the slot **to avoid electrical shock or fire.**

#### **Disposal of the used lamp For the customers in the USA**

This product contains mercury. Disposal of this product may be regulated if sold in the United States. For disposal or recycling information, please contact your local authorities or the Electronics Industries Alliance (http://www.eiae.org).

# **Cleaning the Air Filter**

The air filter should be cleaned every 500 hours.

Remove dust from the outside of the ventilation holes with a vacuum cleaner. 500 hours are approximate. This value varies depending on the environment or how the projector is used.

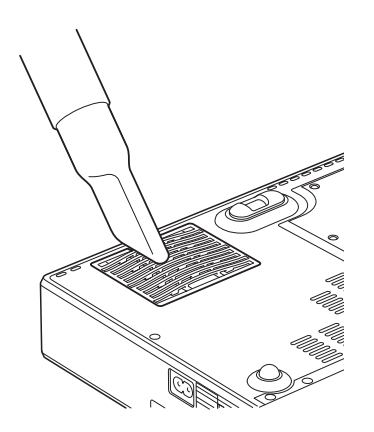

When it becomes difficult to remove the dust from the filter with a vacuum cleaner, remove the air filter and wash it.

- **1** Turn the power off and unplug the power cord.
- **2** Place a protective sheet (cloth) beneath the projector and turn the projector over.
- **3** Remove the air filter cover.

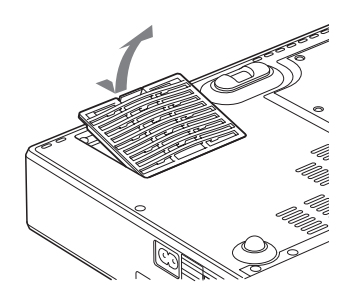

**4** Remove the air filter.

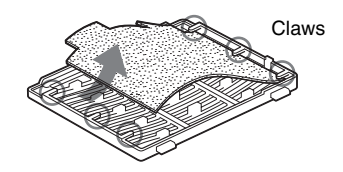

- **5** Wash the air filter with a mild detergent solution and dry it in a shaded place.
- **6** Attach the air filter so that it fits into the each claws (6 positions) on the air filter covers and replace the cover.

### **Notes**

- **If you neglect to clean the air filter, dust may accumulate, clogging it. As a result, the temperature may rise inside the unit, leading to a possible malfunction or fire.**
- If the dust cannot be removed from the air filter, replace the air filter with the supplied new one.
- Be sure to attach the air filter cover firmly; the power can not be turned on if it is not closed securely.

# **Troubleshooting**

If the projector appears to be operating erratically, try to diagnose and correct the problem using the following instructions. If the problem persists, consult with qualified Sony personnel. For details on the symptoms, see the Operating Instructions contained in the CD-ROM.

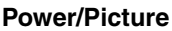

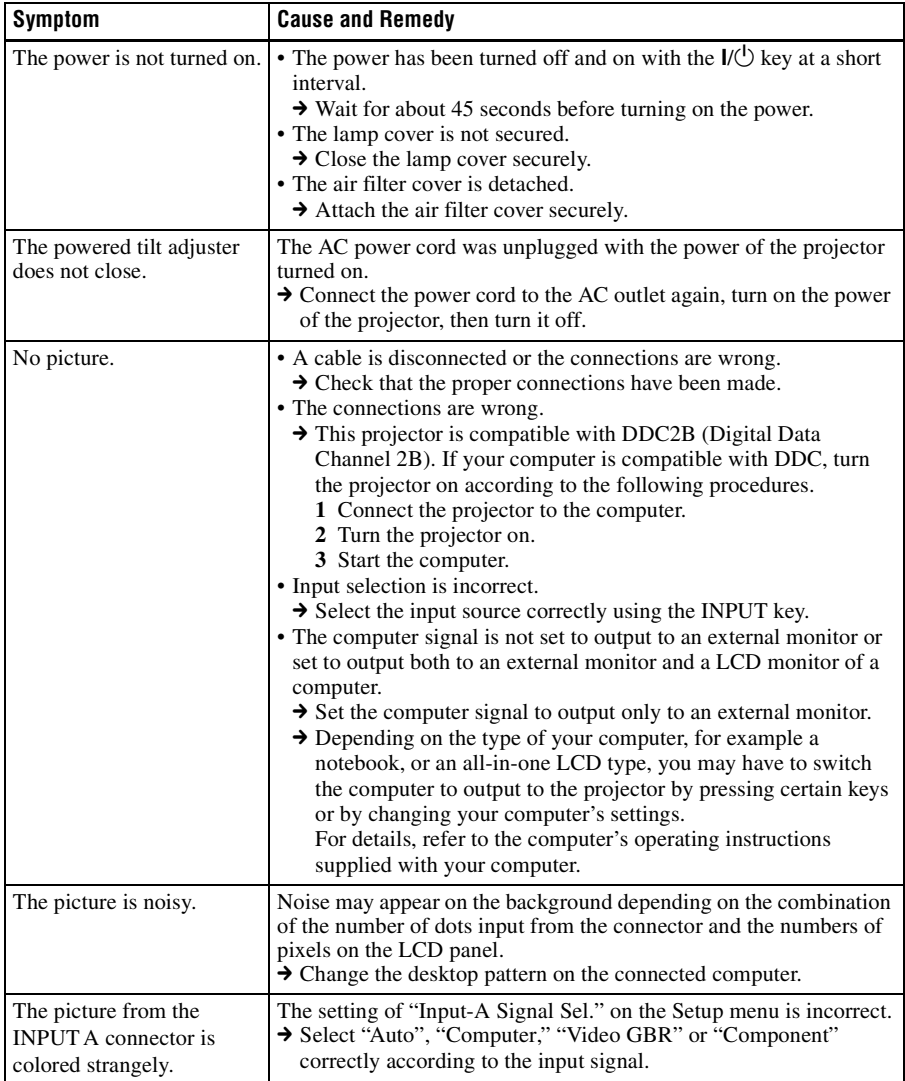

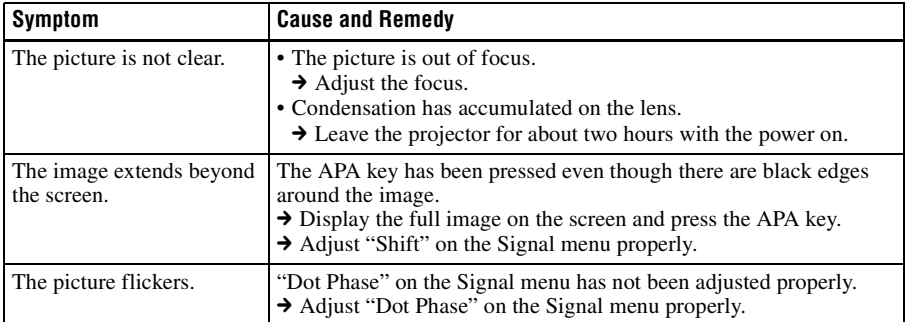

### **Indicators**

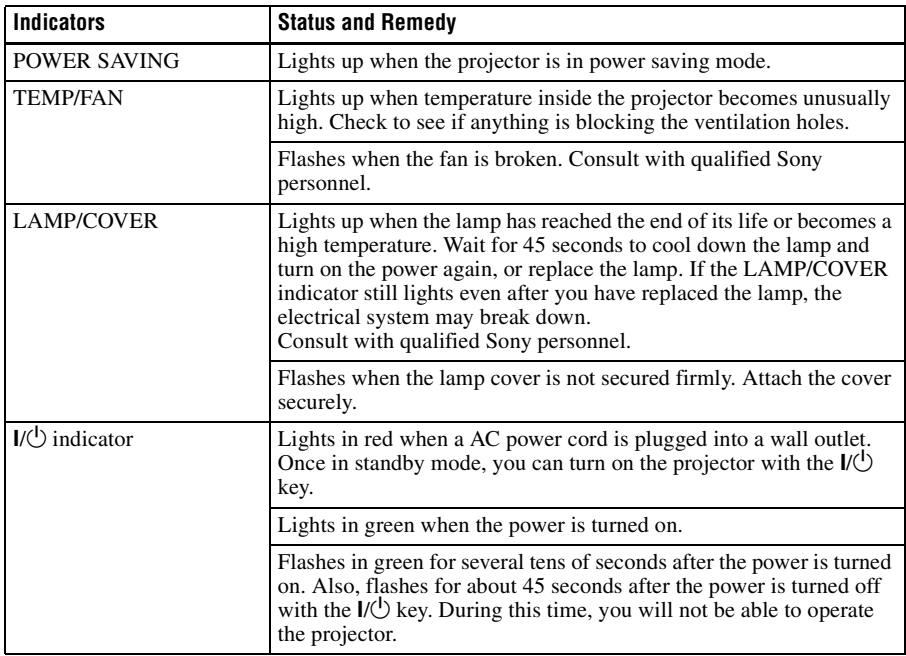

# **Main Specifications**

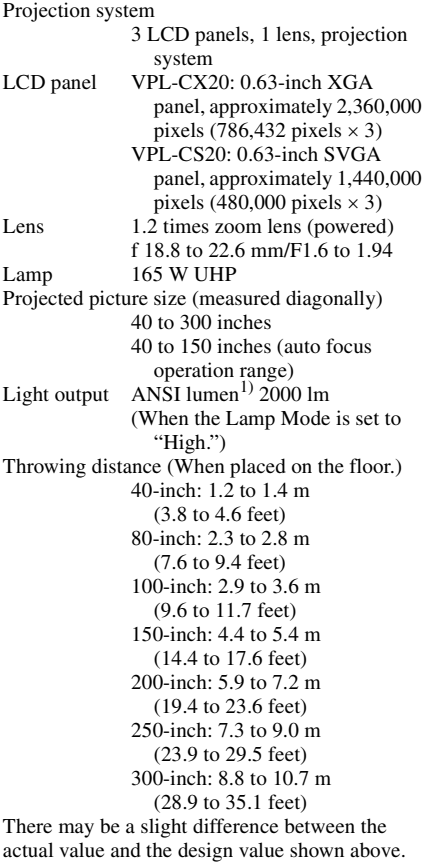

 $<sup>1</sup>$  ANSI lumen is a measuring method described</sup> in American National Standard IT 7.228.

Color system NTSC3.58/PAL/SECAM/ NTSC4.43/PAL-M/PAL-N/ PAL60 system, switched automatically/manually Acceptable computer signals fH: 19 to 92 kHz fV: 48 to 92 Hz (Maximum input signal resolution: SXGA+ 1400 × 1050 fV: 60 Hz Applicable video signals 15 k RGB/Component 50/60 Hz, Progressive component 50/60

Hz, DTV, Composite video, Y/ C video Dimensions  $273 \times 52 \times 210$  mm (10<sup>3</sup>/4 ×  $2^{1}/8 \times 8^{3}/8$  inches) (w/h/d) (without projecting parts) Mass Approx. 1.9 kg (4 lb 3 oz) Power requirements AC 100 to 240 V, 2.2 to 1.0 A, 50/ 60 Hz Power consumption Max. 220 W in standby: 0.8 W Supplied accessories Remote Commander (1) Lithium battery CR2025 (1) HD D-sub 15 pin cable (2 m) (1) (1-791-992-XX) A/V connecting adaptor (1) (1-830-658-XX) Carrying case (1) AC power cord (1) Operating Instructions (CD-ROM) (1) Quick Reference Manual (1) Safety Regulations (1) Security Label (1)

Design and specifications are subject to change without notice.

#### **Optional accessories**

Projector Lamp LMP-C162(for replacement) Signal Cable SMF-402 (HD D-sub 15-pin (male)  $\longleftrightarrow$  3  $\times$  phono type (male))

*Some of the items may not be available in some areas. For details, please consult your nearest Sony dealer.*

# **A propos du guide de référence rapide**

Ce guide décrit les raccordements requis et les opérations de base de cet appareil, et donne des informations concernant son entretien.

Pour obtenir des informations détaillées sur le fonctionnement de cet appareil, consultez le Mode d'emploi sur le CD-ROM fourni. Pour obtenir des informations sur les précautions de sécurité à observer lors de l'utilisation de cet appareil, consultez le document « Reglements de sécurité » imprimé séparément.

# **Utilisation des manuels sur CD-ROM**

Le CD-ROM fourni comporte les modes d'emploi et les fichiers ReadMe en japonais, en anglais, en français, en espagnol, en allemand, en italien et en chinois. Veuillez tout d'abord consulter le fichier ReadMe.

### **Préparation**

Pour pouvoir lire le Mode d'emploi sur le CD-ROM, le logiciel Adobe Acrobat Reader 5.0, ou une version ultérieure, doit être installé. Si Adobe Acrobat Reader n'est pas installé sur votre ordinateur, vous pouvez télécharger une version gratuite de ce logiciel depuis le site Internet de Adobe Systems.

#### **Pour lire le Mode d'emploi**

Le Mode d'emploi se trouve sur le CD-ROM fourni. Insérez le CD-ROM fourni dans le lecteur de CD-ROM de votre ordinateur. Il démarrera automatiquement après quelques instants. Sélectionnez le Mode d'emploi que vous souhaitez lire.

Sur certains ordinateurs le CD-ROM ne démarrera pas automatiquement. Dans ce cas, ouvrez le fichier du Mode d'emploi de la façon suivante.

#### **(Avec un système d'exploitation Windows)**

- 1 Ouvrez « Poste de travail ».
- 2 Faites un clic droit sur l'icône du CD-ROM et sélectionnez « Explorer ».
- 3 Double-cliquez sur le fichier « index.htm » et sélectionnez le Mode d'emploi que vous souhaitez lire.

#### **(Avec un système d'exploitation Macintosh)**

- 1 Double-cliquez sur l'icône du CD-ROM sur le bureau.
- 2 Double-cliquez sur le fichier « index.htm » et sélectionnez le Mode d'emploi que vous souhaitez lire.

#### **Remarque**

Si vous n'êtes pas en mesure d'ouvrir le fichier « index.htm », double-cliquez sur le Mode d'emploi que vous souhaitez lire dans le dossier « Operating\_Instructions ».

#### **Marques**

- Windows est une marque déposée de Microsoft Corporation aux États-Unis et/ ou dans d'autres pays.
- Macintosh est une marque déposée de Apple Computer, Inc. aux États-Unis et/ou dans d'autres pays.
- Adobe et Acrobat Reader sont des marques déposées d'Adobe Systems Incorporated aux États-Unis et/ou dans d'autres pays.

# **Remarques concernant l'utilisation**

### **Remarque sur les orifices de ventilation**

N'obstruez pas les orifices de ventilation (sortie et prise d'air). S'ils sont bloqués, une surchauffe interne risque de se produire et causer un incendie ou endommager l'appareil. Vérifiez la position des orifices de ventilation dans les illustrations suivantes.

Pour plus d'informations sur les précautions à prendre, lisez attentivement la « Reglements de sécurité » qui est imprimée séparément.

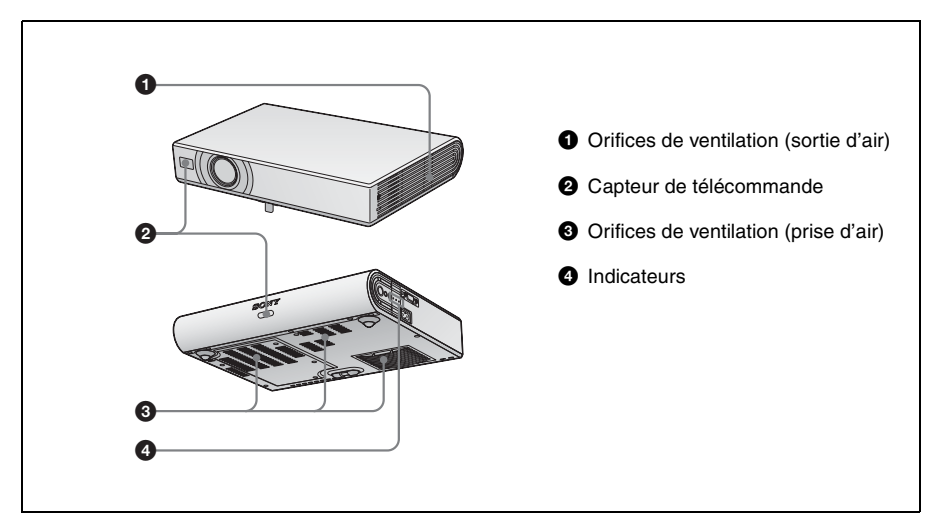

# **Projection**

### **Raccordement du projecteur**

#### **Lors du raccordement du projecteur :**

- Mettez tous les appareils hors tension avant tout raccordement.
- Utilisez les câbles appropriés pour chaque raccordement.
- Insérez fermement les fiches de câble. Débranchez les câbles en les tenant par leur fiche. Ne tirez pas sur le câble lui-même.

Consultez également le Mode d'emploi de l'équipement raccordé.

#### **Avant d'effectuer tout raccordement**

Ouvrez le couvercle pour utiliser le connecteur AUDIO/VIDEO.

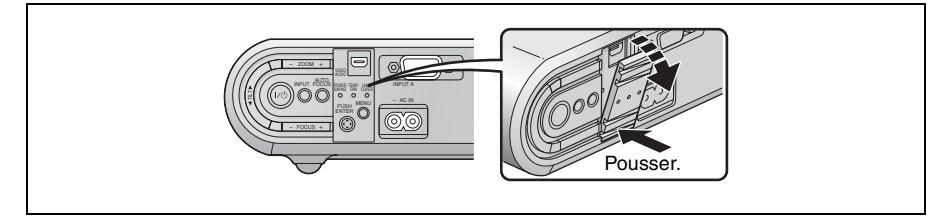

#### **Raccordement à un ordinateur**

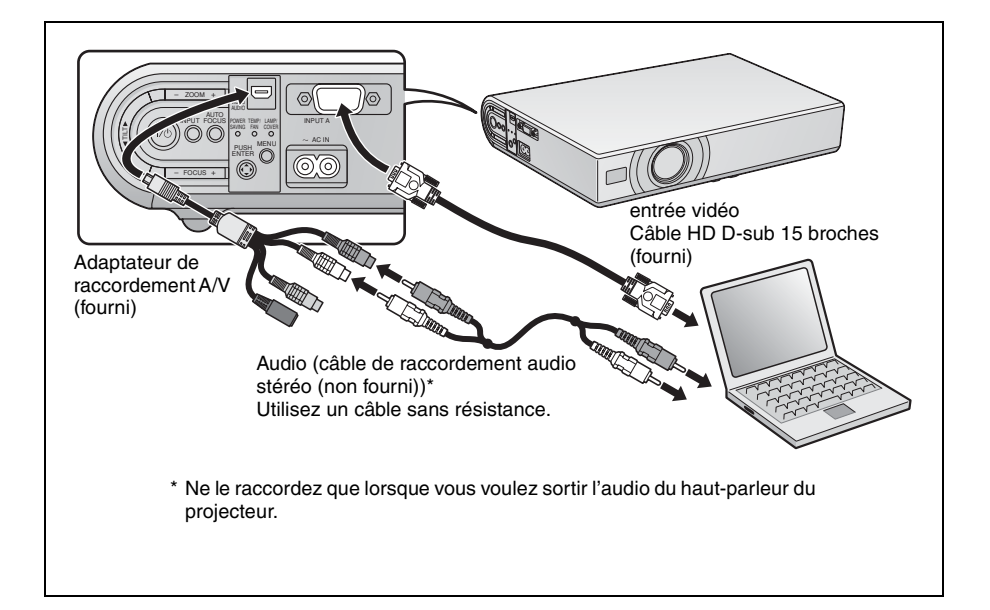

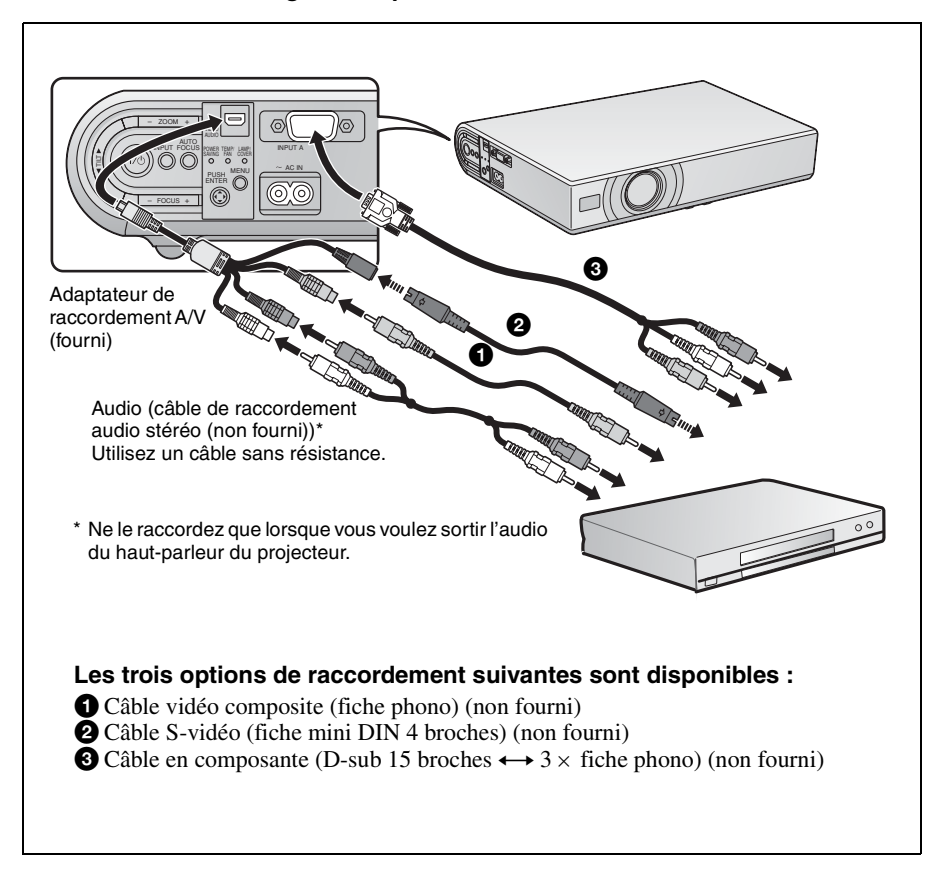

# **Projection**

Avant de raccorder l'équipement, branchez le cordon d'alimentation secteur à une prise murale.

- **1** Appuyez sur la touche  $I/\mathcal{O}$  (marche/veille).
- 2 Mettez en marche l'ordinateur connecté au projecteur.
- 3 Appuyez sur la touche INPUT pour sélectionner la source d'entrée.

4 Une fois l'ordinateur raccordé, réglez-le pour que le signal vidéo soit envoyé seulement au moniteur externe.

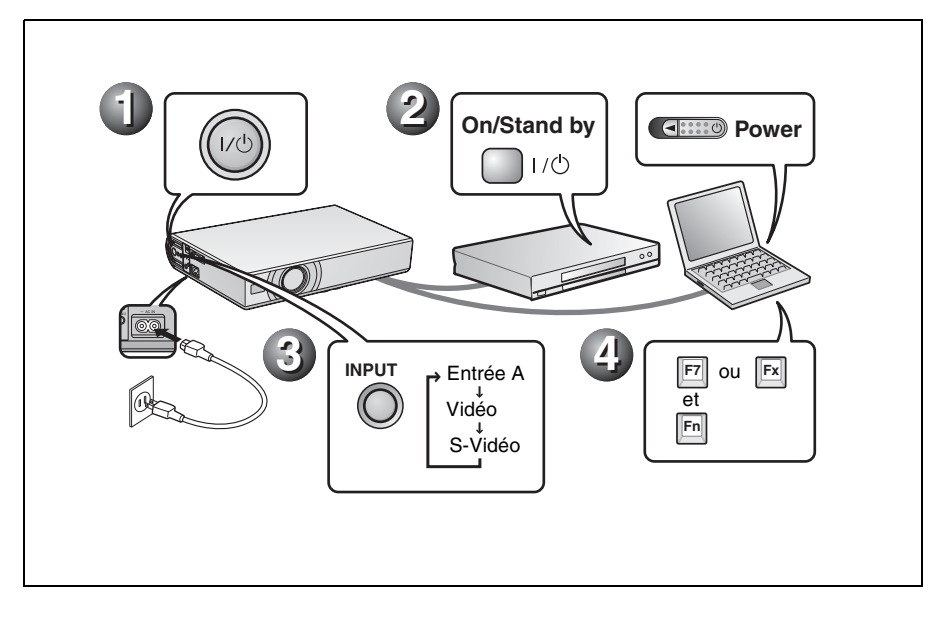

### **Ajustement du projecteur**

- $\bullet$  Ajustez de la position de l'image.
- 2 Réglez la taille de l'image.
- $\Theta$  Ajustez la mise au point si nécessaire.

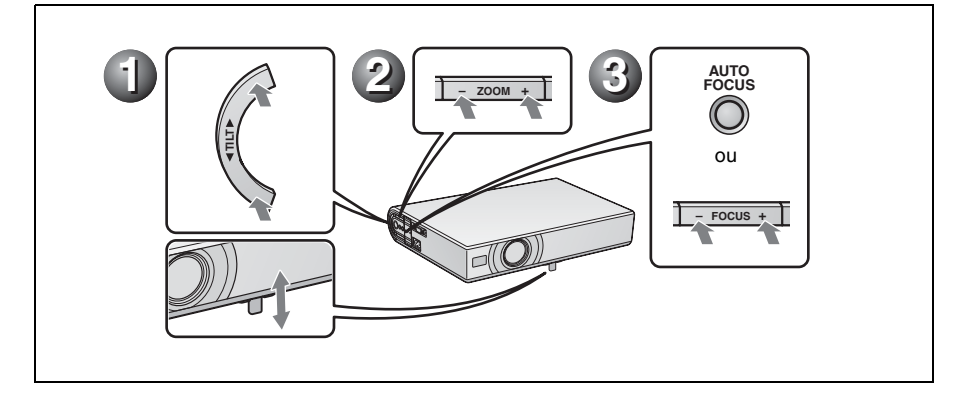

### **Mise hors tension**

- **1** Appuyez sur la touche **I**/ $\bigcirc$  (marche/veille).
- <sup>2</sup> Lorsqu'un message apparaît, appuyez une nouvelle fois sur la touche  $\mathsf{I\!/\!\dot{\cup}}$  (marche/veille).
- 3 Débranchez le cordon d'alimentation secteur de la prise murale une fois que le ventilateur s'est arrêté et que l'indicateur ON/STANDBY est allumé en rouge.

#### **Remarque**

Le circuit interne de la fonction Off & Go risque de faire continuer le ventilateur pendant quelques instants après avoir appuyé sur la touche  $\mathsf{I}/\mathsf{I}$  pour mettre l'appareil hors tension et que l'indicateur ON/STANDBY est allumé en rouge.

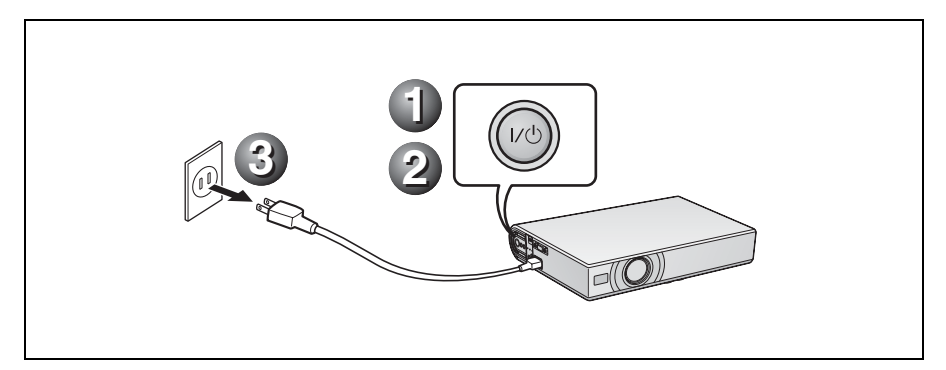

# **Remplacement de la lampe**

La lampe utilisée comme source d'éclairage est un produit consommable. Remplacez la lampe par une neuve dans les cas suivants :

- Lorsque la lampe a grillé ou perdu de sa luminosité
- « Remplacer la lampe. » apparaît sur l'écran

• L'indicateur LAMP/COVER s'allume La durée de vie de la lampe dépend des conditions d'utilisation.

Utilisez une lampe pour projecteur LMP-C162 comme lampe de rechange. L'utilisation de lampes autres qu'une LMP-C162 peut provoquer des dommages au projecteur.

#### **Mise en garde**

La lampe reste chaude après la mise hors tension du projecteur avec la touche  $\mathbf{I}/\mathbf{U}$ . **Ne la touchez pas car vous pourriez vous brûler les doigts. Avant de remplacer la lampe, attendez au moins une heure pour lui permettre de se refroidir.**

#### **Remarques**

- **Si la lampe se casse, contactez votre centre d'informations client.**
- Retirez la lampe en la tenant par la poignée. Ne touchez pas la lampe car vous pourriez vous brûler ou vous blesser.
- Lorsque vous retirez la lampe, veillez à ce qu'elle reste horizontale et tirez-la droit vers le haut. N'inclinez pas la lampe. Si vous retirez la lampe en l'inclinant et qu'elle se casse, vous risquez d'être blessé par des projections de verre.
- **1** Mettez le projecteur hors tension et débranchez le cordon d'alimentation secteur de la prise de courant.

#### **Remarque**

Avant de remplacer la lampe après avoir utilisé le projecteur, attendez au moins une heure pour lui permettre de se refroidir.

**2** Placez une couche de protection (chiffon) sous le projecteur. Retournez le projecteur tête en bas de façon que sa face inférieure soit visible.

#### **Remarque**

Assurez-vous que le projecteur est stable après l'avoir retourné.

**3** Ouvrez le couvercle de la lampe en desserrant les trois vis avec un tournevis cruciforme.

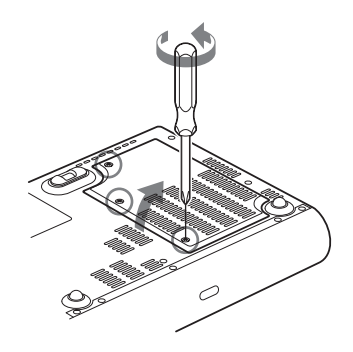

### **Remarque**

Par mesure de sécurité, ne desserrez pas d'autres vis.

**4** Desserrez les deux vis du bloc de lampe à l'aide du tournevis cruciforme  $\Theta$ ). Dépliez la poignée  $\Theta$ ), puis retirez la lampe en la tenant par la poignée  $\left( \bigotimes \right)$ .

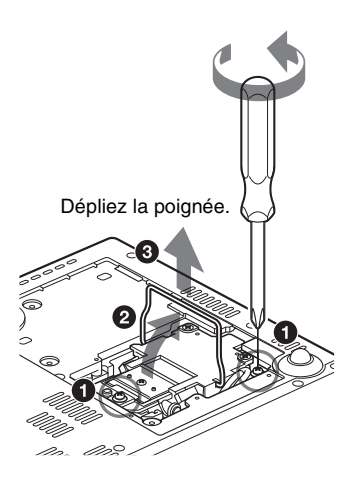

**5** Introduisez la nouvelle lampe à fond jusqu'à ce qu'elle soit correctement en place  $\left( \bigcirc \right)$ . Serrez les deux vis  $\left( \bigcirc \right)$ . Maintenez la poignée abaissée lorsque vous remplacez la lampe  $(②)$ .

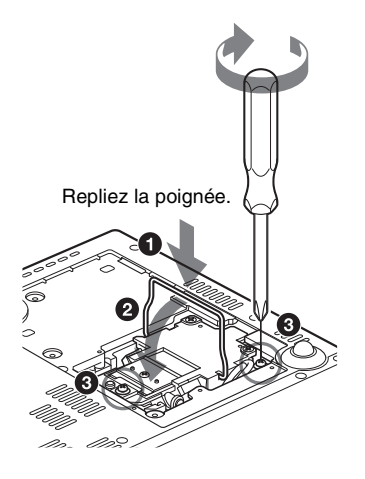

- **Remarques**
- Veillez à ne pas toucher la surface en verre de la lampe.
- Le projecteur ne se met pas sous tension si la lampe n'est pas correctement installée.

**6** Refermez le couvercle de la lampe et serrez les trois vis.

#### **Remarque**

Assurez-vous de remettre solidement en place le couvercle de la lampe à sa position initiale. Sinon le projecteur ne peut pas être mis sous tension.

- **7** Remettez le projecteur à l'endroit.
- **8** Branchez le cordon d'alimentation. L'indicateur ON/STANDBY autour de la touche  $\mathsf{I}/\mathsf{I}$  s'allume en rouge.
- **9** Appuyez sur chacune des touches suivantes de la télécommande dans l'ordre indiqué pendant moins de cinq secondes : RESET,  $\blacktriangleleft$ ,  $\blacktriangleright$ , ENTER.

### **Mise en garde**

N'introduisez pas les doigts dans la fente de remplacement de la lampe et veillez à ce qu'aucun liquide ou objet ne tombe à l'intérieur de la fente **pour éviter tout risque d'électrocution ou d'incendie.**

# **Nettoyage du filtre à air**

Le filtre à air doit être nettoyé toutes les 500 heures.

Enlevez la poussière de l'extérieur des orifices de ventilation au moyen d'un aspirateur.

La fréquence de remplacement approximative est de 500 heures. Cette fréquence dépend de l'environnement et de la manière dont le projecteur est utilisé.

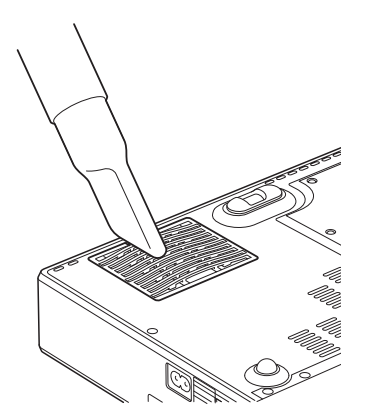

Quand il devient difficile d'enlever la poussière du filtre avec un aspirateur, ôtez le filtre à air et lavez-le.

- **1** Mettez le projecteur hors tension et débranchez le cordon d'alimentation.
- **2** Placez une couche de protection (chiffon) sous le projecteur et retournez le projecteur tête en bas.
- **3** Ôtez le couvercle du filtre à air.

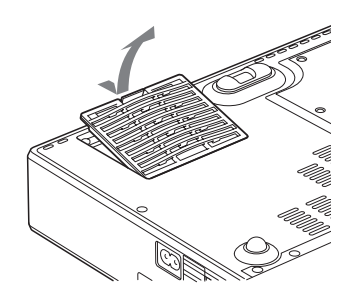

**4** Retirez le filtre à air.

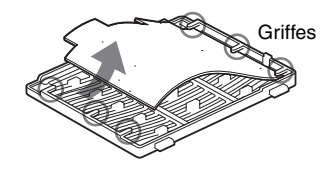

- **5** Lavez le filtre à air au moyen d'une solution détergente neutre et faites-le sécher dans un endroit à l'ombre.
- **6** Posez le filtre à air en l'engageant dans les ergots (6 points) des couvercles du filtre à air, puis remettez le couvercle en place.

#### **Remarques**

- **Si vous ne nettoyez pas le filtre à air, la poussière risque de s'y accumuler et de l'obstruer. La température peut alors augmenter à l'intérieur de l'appareil et de causer un dysfonctionnement ou un incendie.**
- Si vous ne parvenez pas à enlever la poussière, remplacez le filtre à air par le filtre neuf fourni.
- Fixez le couvercle de filtre à air correctement. Le projecteur ne peut pas être mis sous tension si le couvercle est mal fermé.

# **Dépannage**

Si le projecteur ne fonctionne pas correctement, essayez d'en déterminer la cause et remédiez au problème comme il est indiqué ci-dessous. Si le problème persiste, consultez le service après-vente Sony.

Pour plus de renseignements sur ce problème, consultez le Mode d'emploi sur le CD-ROM.

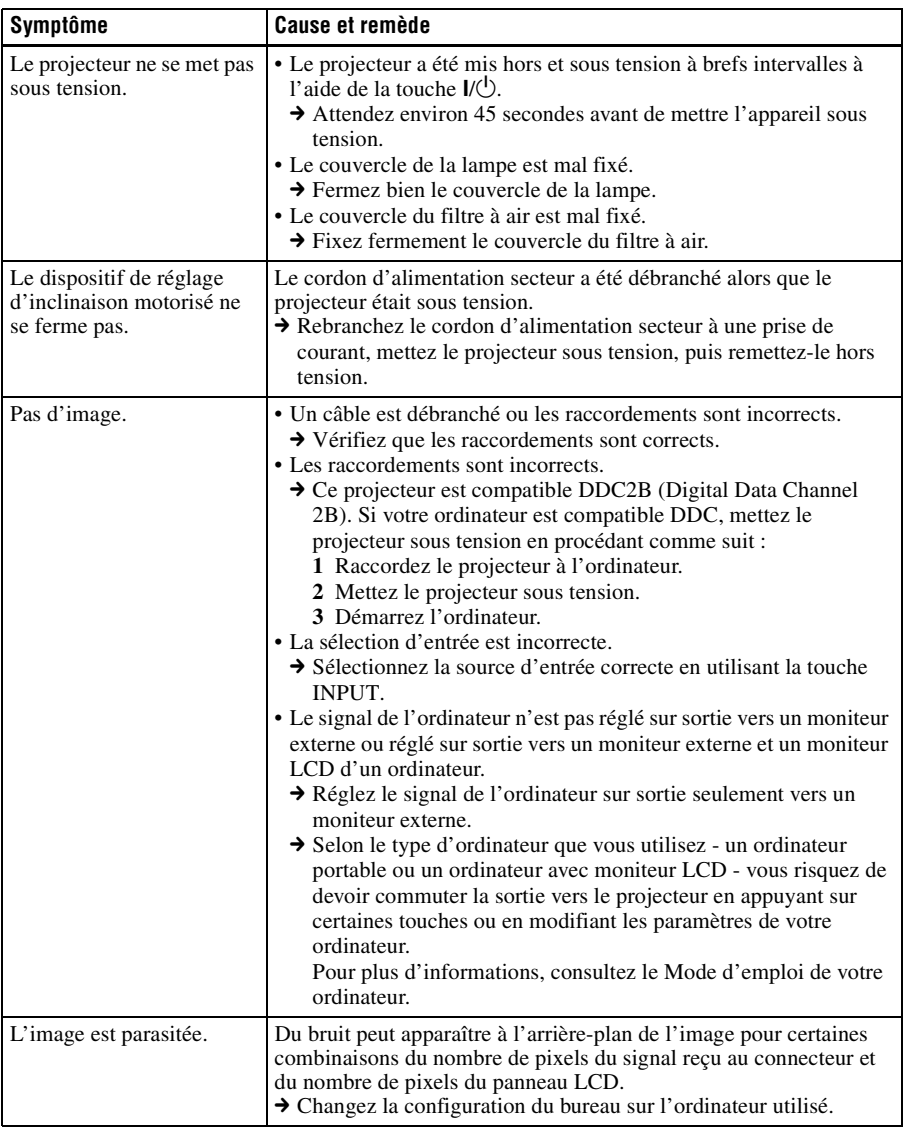

#### **Alimentation/Image**

Ļ

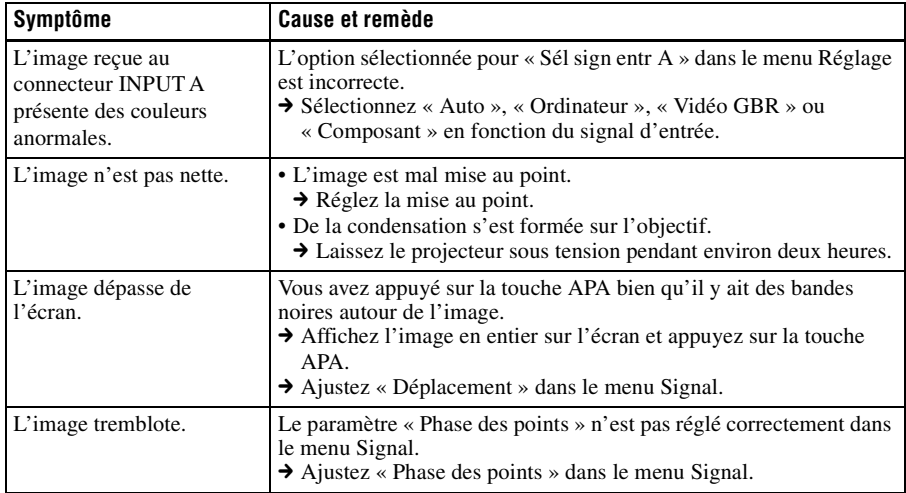

### **Indicateurs**

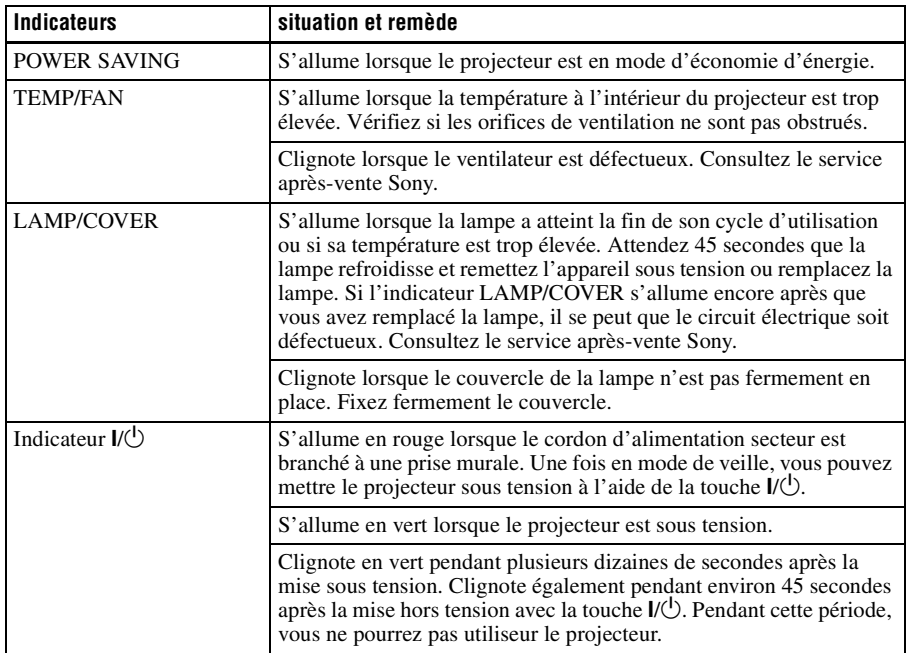
# **Spécifications principales**

Système de projection 3 panneaux LCD, 1 objectif, système de projection LCD panneau VPL-CX20 : Panneau XGA de 0,63 pouce, 2 360 000 pixels environ (786 432 pixels  $\times$  3) VPL-CS20 : Panneau SVGA de 0,63 pouce, 1 440 000 pixels environ (480 000 pixels  $\times$  3) Objectif Objectif zoom 1,2 fois (motorisé) f 18,8 à 22,6 mm/F1,6 à 1,94 Lampe UHP 165 W Dimensions de l'image projetée (en diagonale) 40 à 300 pouces 40 à 150 pouces (plage de mise au point automatique) Intensité lumineuse  $2000$  lumens  $ANSI<sup>1</sup>$ (Lorsque Mode de lampe est sur « Haut ».) Distance de projection (lors d'une installation au plancher) 40 pouces : 1,2 à 1,4 m (3,8 à 4,6 pieds) 80 pouces : 2,3 à 2,8 m (7,6 à 9,4 pieds) 100 pouces : 2,9 à 3,6 m (9,6 à 11,7 pieds) 150 pouces : 4,4 à 5,4 m (14,4 à 17,6 pieds) 200 pouces : 5,9 à 7,2 m (19,4 à 23,6 pieds) 250 pouces : 7,3 à 9,0 m (23,9 à 29,5 pieds) 300 pouces : 8,8 à 10,7 m (28,9 à 35,1 pieds)

Il se peut qu'il y ait une légère différence entre la valeur réelle et la valeur théorique indiquée dans le tableau ci-dessus.

1) Lumen ANSI est une méthode de décrite de l'American National Standards Institute IT 7.228.

Standard couleur

Système NTSC3.58/PAL/SECAM/ NTSC4.43/PAL-M/PAL-N/ PAL60, sélection automatique/ manuelle

Signaux d'ordinateur compatibles fH : 19 à 92 kHz fV : 48 à 92 Hz (Résolution maximale du signal d'entrée :  $SXGA+1400 \times 1050$  $fV: 60 Hz$ Signaux vidéo utilisables RVB/Composant 15 k 50/60 Hz, composantes progressif 50/60 Hz, DTV, vidéo composite, vidéo Y/C Dimensions  $273 \times 52 \times 210$  mm (10<sup>3</sup>/4 ×  $2^{1}/8 \times 8^{3}/8$  pouces) (l/h/p) (sans pièces de projection) Poids 1,9 kg (4 lb 3 oz) environ Alimentation 100 à 240 V CA, 2,2 à 1,0 A, 50/60 Hz Consommation électrique 220 W max. en veille : 0,8 W Accessoires fournis Télécommande (1) Pile au lithium CR2025 (1) Câble HD D-sub 15 broches (2 m) (1) (1-791-992-XX) Adaptateur de raccordement A/V (1) (1-830-658-XX) Mallette de transport (1) Cordon d'alimentation secteur (1) Mode d'emploi (CD-ROM) (1) Guide de référence rapide (1) Reglements de sécurité (1) Étiquette de sécurité (1)

La conception et les spécifications sont susceptibles d'être modifiées sans préavis.

#### **Accessoires en option**

Lampe pour projecteur LMP-C162 (de rechange) Câble de signal SMF-402 (HD D-sub 15 broches  $(m\hat{a}l\hat{e}) \leftrightarrow 3 \times$  type CINCH (mâle))

*Il est possible que certains de ces accessoires ne soient pas disponibles dans certaines régions. Pour plus d'informations, consultez votre revendeur Sony.*

# **Acerca del manual de referencia rápida**

Este manual de referencia rápida explica las conexiones y las operaciones básicas de esta unidad, y ofrece notas sobre el

funcionamiento e información necesarias para el mantenimiento.

Para ver información detallada sobre el funcionamiento, consulte el manual de instrucciones que contiene el CD-ROM que se suministra.

Para ver las precauciones de seguridad a las que debe prestar atención para evitar accidentes durante la manipulación y el uso de esta unidad, consulte por separado las "Normativa de seguridad".

# **Usar los manuales del CD-ROM**

El CD-ROM suministrado contiene el manual de instrucciones y archivos ReadMe en japonés, inglés, francés, español, alemán, italiano y chino. En primer lugar, consulte el archivo ReadMe.

#### **Preparativos**

Para leer el manual de instrucciones del CD-ROM necesita Adobe Acrobat Reader 5.0 o posterior. Si no tiene Adobe Acrobat Reader instalado en el ordenador, puede descargar de forma gratuita el software de Acrobat Reader desde la dirección URL de Adobe Systems.

#### **Para leer el manual de instrucciones**

El manual de instrucciones están en el CD-ROM que se suministra. Inserte en la unidad de CD-ROM del ordenador el CD-ROM que se suministra; el CD-ROM se iniciará automáticamente después de unos momentos. Selecciones el manual de instrucciones que desee leer. Es posible que el CD-ROM no se inicie automáticamente, según el ordenador. En este caso, abra el archivo del manual de instrucciones de la manera siguiente:

### **(En el caso de Windows)**

- 1 Abra "Mi PC".
- 2 Haga clic con el botón derecho del ratón en el icono CD-ROM y seleccione "Explorar".
- 3 Haga doble clic en el archivo "index.htm" y seleccione el manual de instrucciones que desee leer.

#### **(En el caso de Macintosh)**

- 1 Haga doble clic en el icono CD-ROM en el escritorio.
- 2 Haga doble clic en el archivo "index.htm" y seleccione el manual de instrucciones que desee leer.

#### **Nota**

Si no puede abrir el archivo "index.htm", haga doble clic en el manual de instrucciones que desee leer de entre las de la carpeta "Operating\_Instructions".

#### **Sobre las marcas comerciales**

- Windows es una marca comercial registrada de Microsoft Corporation en los Estados Unidos y/o en otros países.
- Macintosh es una marca comercial registrada de Apple Computer Inc. en los Estados Unidos y/o en otros países.
- Adobe y Acrobat Reader son marcas comerciales registradas de Adobe Systems Incorporated en Estados Unidos y/o en otros países.

# **Notas sobre la utilización**

### **Nota sobre los orificios de ventilación**

No bloquee los orificios de ventilación (escape/admisión). Si se bloquean, el calor puede acumularse en el interior y provocar un incendio o daños para la unidad. Compruebe las posiciones de los orificios de ventilación que se muestran en las ilustraciones siguientes.

Para ver otras precauciones, lea detenidamente, por separado, las "Normativa de seguridad".

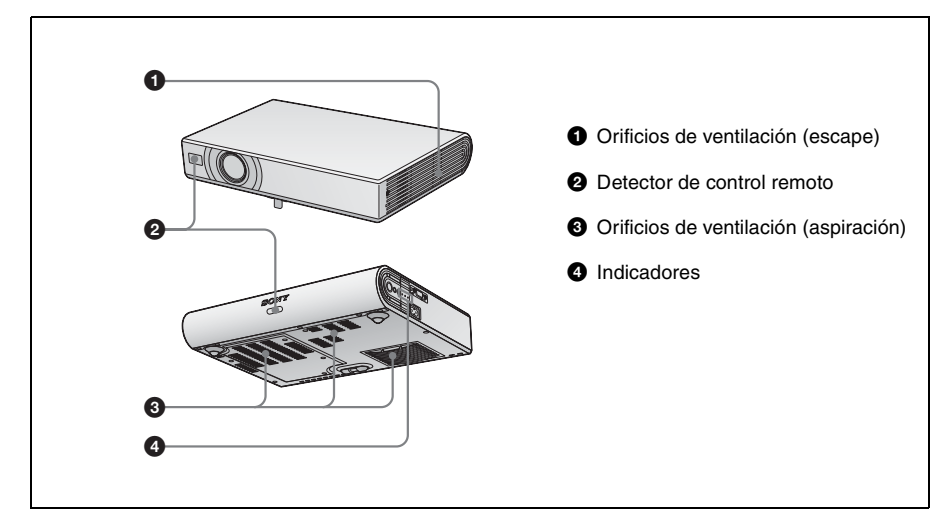

# **Proyección**

### **Conectar el proyector**

#### **Cuando conecte el proyector, asegúrese de lo siguiente:**

- Apague todos los equipos antes de realizar cualquier conexión.
- Utilice los cables apropiados para cada conexión.
- Inserte firmemente las clavijas de los cables. Cuando desconecte un cable, asegúrese de tirar del enchufe, no del cable.

Consulte también el manual de instrucciones del equipo que vaya a conectar.

#### **Antes de hacer las conexiones**

Abra la tapa para utilizar el conector AUDIO/VIDEO.

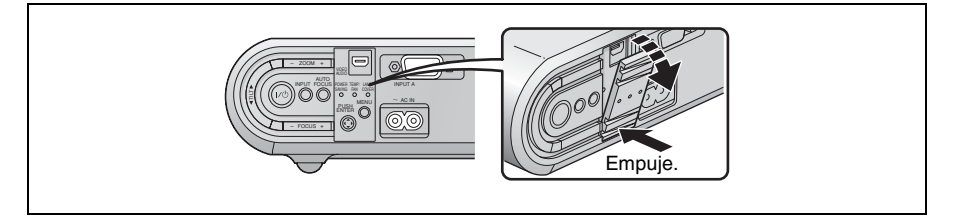

#### **Conectar con un ordenador**

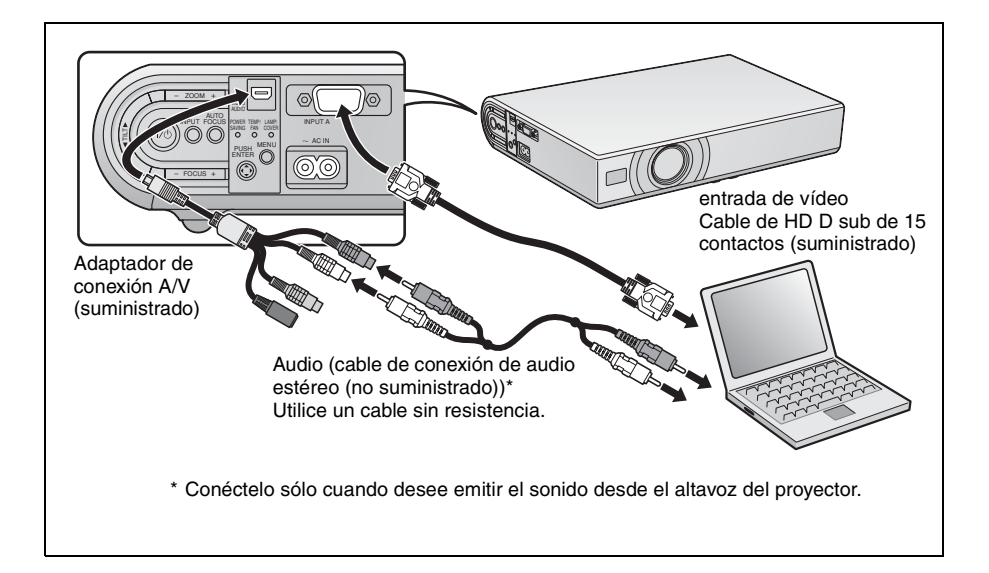

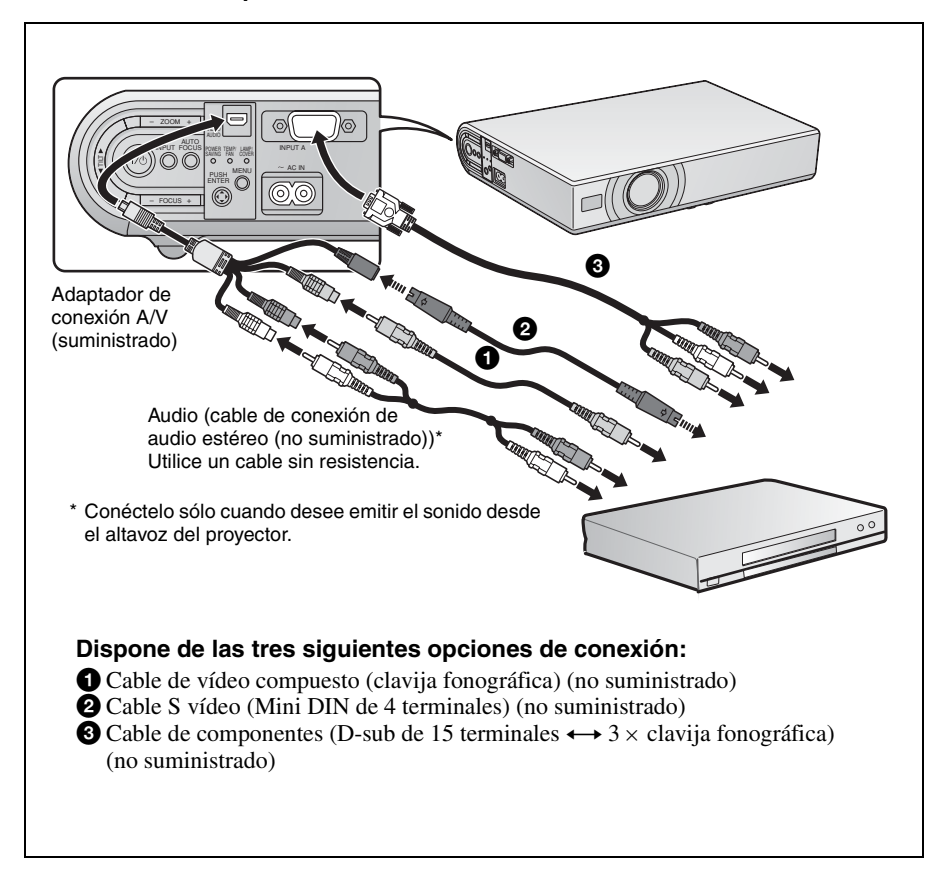

# **Proyección**

Antes de conectar el equipo enchufe el cable de alimentación de CA en una toma mural.

- **1** Pulse la tecla  $\mathsf{I}/\mathsf{U}$  (encendido/espera).
- 2 Encienda el ordenador conectado al proyector.
- 3 Pulse la tecla INPUT para seleccionar la fuente de entrada.

d Cuando el equipo esté conectado, ajústelo de modo que envíe la señal de vídeo solamente al monitor externo.

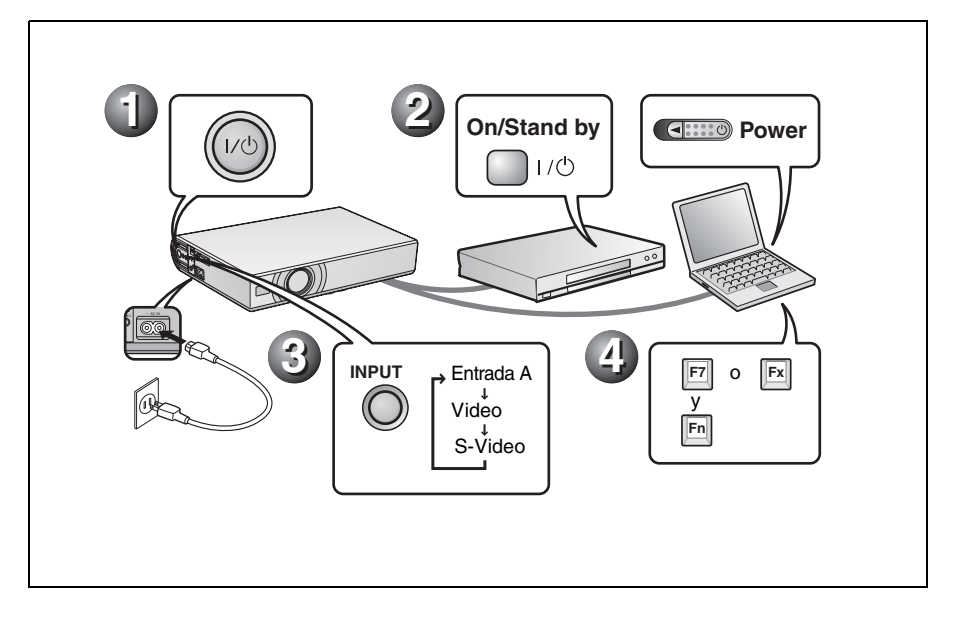

### **Ajustar el proyector**

- $\bullet$  Ajuste la posición de la imagen.
- 2 Ajuste el tamaño de la imagen.
- $\bullet$  Ajuste el enfoque, si es necesario.

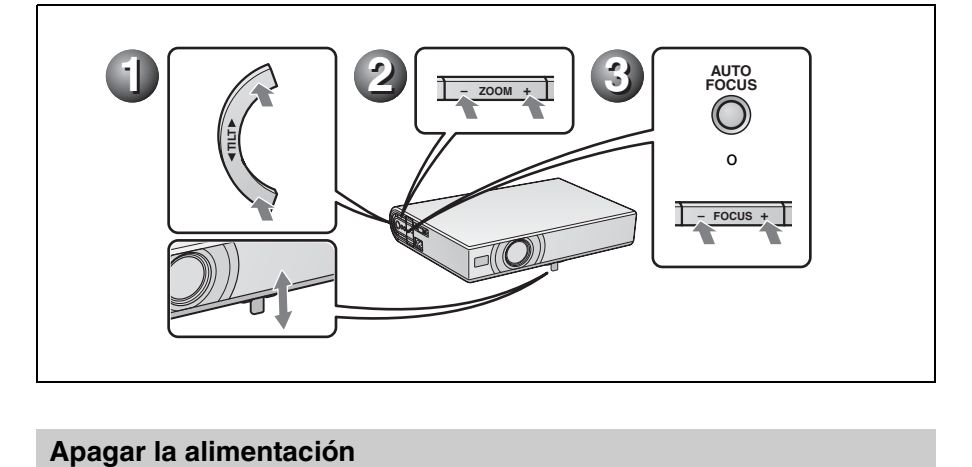

- 1 Pulse la tecla **I**/1 (encendido/espera).
- 2 Cuando aparezca un mensaje, pulse de nuevo la tecla  $\mathsf{I}/\mathsf{U}$  (encendido/espera).
- 3 Desenchufe el cable de alimentación de CA de la toma mural cuando el ventilador deje de funcionar y el indicador ON/ STANDBY se ilumine en rojo.

#### **Nota**

Los circuitos internos de la función Off & Go pueden hacer que el ventilador continúe funcionando durante un corto periodo de tiempo, incluso después de pulsar la tecla **I**/1 para apagar la alimentación y de que el indicador ON/STANDBY cambie a rojo.

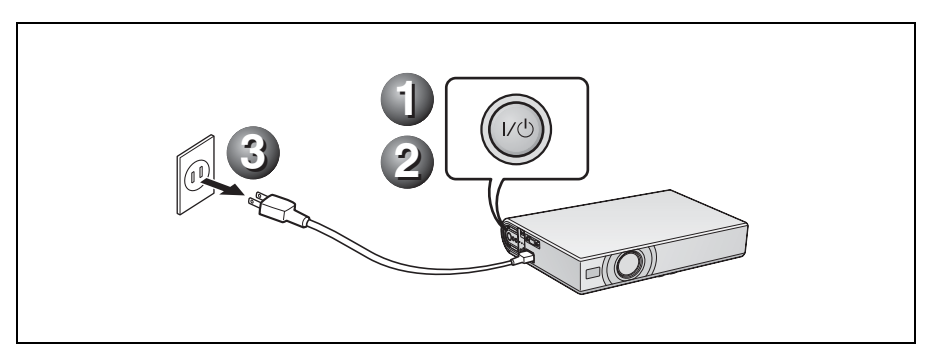

# **Sustitución de la lámpara**

La lámpara que se utiliza como fuente de luz es un producto consumible. Por lo tanto, debe sustituir la lámpara por una nueva en los casos siguientes.

- Cuando la lámpara se funde o disminuye su brillo
- Cuando aparece en la pantalla "Por favor cambie la lámpara."
- Cuando se ilumina el indicador LAMP/ COVER.

La vida útil de la lámpara varía según las condiciones de uso.

Utilice una lámpara de proyección LMP-C162 como lámpara de repuesto. El uso de lámparas diferentes de la LMP-C162 puede dañar el proyector.

#### **Precaución**

La lámpara continúa estando caliente después de haber apagado el proyector con la tecla  $\mathbf{l}/\mathbf{l}$ . **Si toca la lámpara, puede quemarse los dedos. Antes de sustituir la lámpara, espere al menos una hora hasta que se enfríe.**

#### **Notas**

- **Si la lámpara se rompe, póngase en contacto con el Centro de servicio al cliente.**
- Tire de la lámpara hacia fuera utilizando el asa. Si toca la lámpara, puede quemarse o herirse.
- Al retirar la lámpara, asegúrese de que se encuentra en posición horizontal y tirela hacia arriba. No incline la lámpara. Si tira hacia fuera de la lámpara mientras se encuentra inclinada y la lámpara se rompe, los fragmentos pueden dispersarse y provocar heridas.
- **1** Apague el proyector y desenchufe el cable de alimentación de CA de la toma de CA.

#### **Nota**

Antes de sustituir la lámpara, después de usar el proyector, espere al menos una hora hasta que se enfríe.

#### **2** Coloque una hoja (paño) de protección debajo del proyector. Dé la vuelta al proyector de forma que vea la parte inferior.

#### **Nota**

Asegúrese de que el proyector se encuentra en una posición estable después de haberle dado la vuelta.

**3** Afloje los tres tornillos con el destornillador de estrella para abrir la cubierta de la lámpara.

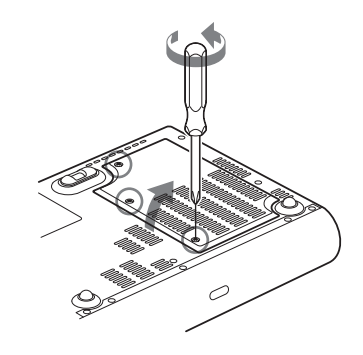

#### **Nota**

Por razones de seguridad, no afloje más tornillos.

**4** Afloje los dos tornillos de la lámpara con el destornillador de estrella  $\ddot{\bullet}$ ). Despliegue el asa  $(2)$  y, a continuación, tire de ella para extraer la unidad de la lámpara  $\Theta$ ).

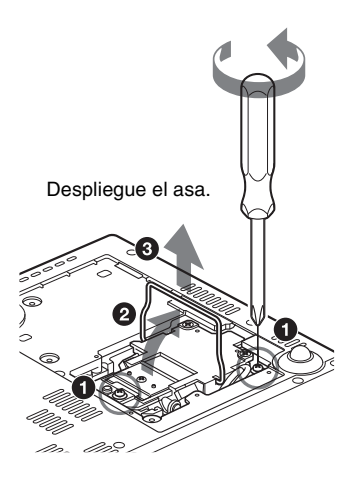

**5** Introduzca por completo la lámpara nueva hasta que quede encajada en su sitio  $(①)$ . Apriete los dos tornillos (3). Vuelva a plegar el asa en su lugar  $(2).$ 

#### **Notas**

- Tenga cuidado de no tocar la superficie de cristal de la lámpara.
- La alimentación no se activará si la lámpara no está bien instalada.
- **6** Cierre la cubierta de la lámpara y apriete los tres tornillos.

#### **Nota**

Asegúrese de fijar la cubierta de la lámpara como estaba. Si no lo hace, no podrá encender el proyector.

- **7** Vuelva a darle la vuelta al proyector.
- **8** Conecte el cable de alimentación. El indicador ON/STANDBY alrededor de la tecla  $\mathsf{I}/\mathsf{I}$  se ilumina en rojo.
- **9** Pulse las siguientes teclas del mando a distancia en el orden indicado durante menos de cinco segundos cada una: RESET,  $\blacktriangleleft$ ,  $\blacktriangleright$ , ENTER.

### **Precaución**

**Para evitar descargas eléctricas o incendios**, no introduzca las manos en el compartimento de sustitución de la lámpara, ni permita que se introduzcan líquidos ni ningún otro objeto.

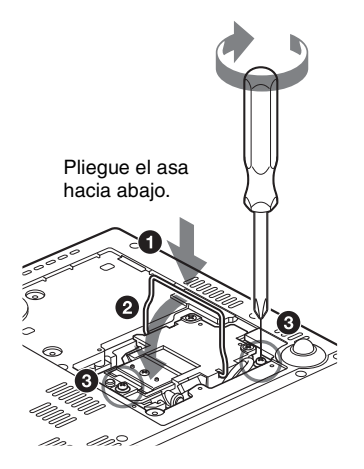

# **Limpieza del filtro de aire**

El filtro de aire debe limpiarse cada 500 horas.

Elimine el polvo de la parte exterior de los orificios de ventilación con un aspirador. La cifra de 500 horas es aproximada. Este valor varía en función del entorno y de cómo se utilice el proyector.

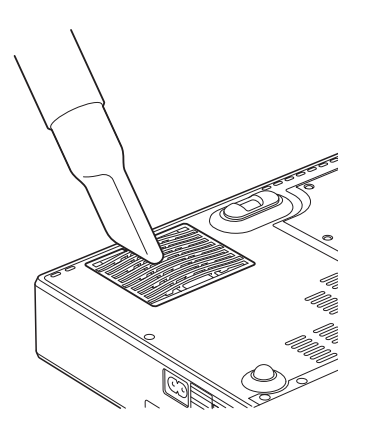

Si resulta difícil retirar el polvo del filtro con un aspirador, desmonte el filtro de aire y lávelo.

- **1** Desactive la alimentación y desenchufe el cable de alimentación.
- **2** Coloque una hoja (paño) de protección debajo del proyector y dé la vuelta al proyector.
- **3** Extraiga la cubierta del filtro de aire.

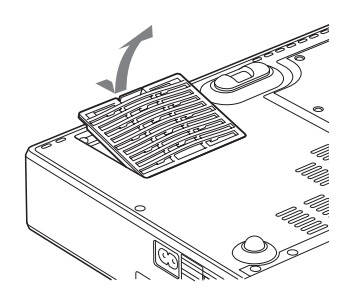

**4** Extraiga el filtro de aire.

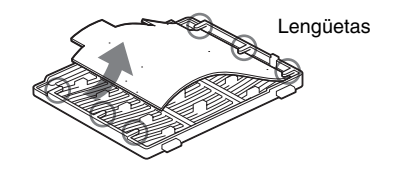

- **5** Lave el filtro de aire con una solución detergente suave y déjelo secar a la sombra.
- **6** Coloque el filtro de aire de forma que encaje en las lengüetas (6 posiciones) de la cubierta, y vuelva a colocar la cubierta.

#### **Notas**

- **No descuide la limpieza del filtro de aire, de lo contrario el polvo podría acumularse hasta llegar a obstruirlo. Ello podría provocar un aumento de la temperatura en el interior de la unidad y originar un incendio, o ser la causa de un mal funcionamiento.**
- Si no es posible eliminar el polvo del filtro de aire, sustitúyalo por uno nuevo suministrado.
- Asegúrese de fijar bien la cubierta del filtro de aire; la alimentación no puede activarse si no está bien cerrada.

# **Solución de problemas**

Si el proyector parece no funcionar correctamente, intente diagnosticar y corregir el problema utilizando las siguientes instrucciones. Si el problema no se soluciona, consulte con personal especializado de Sony.

Para obtener información detallada sobre los síntomas, consulte las instrucciones de funcionamiento que contiene el CD-ROM.

#### **Alimentación/Imagen**

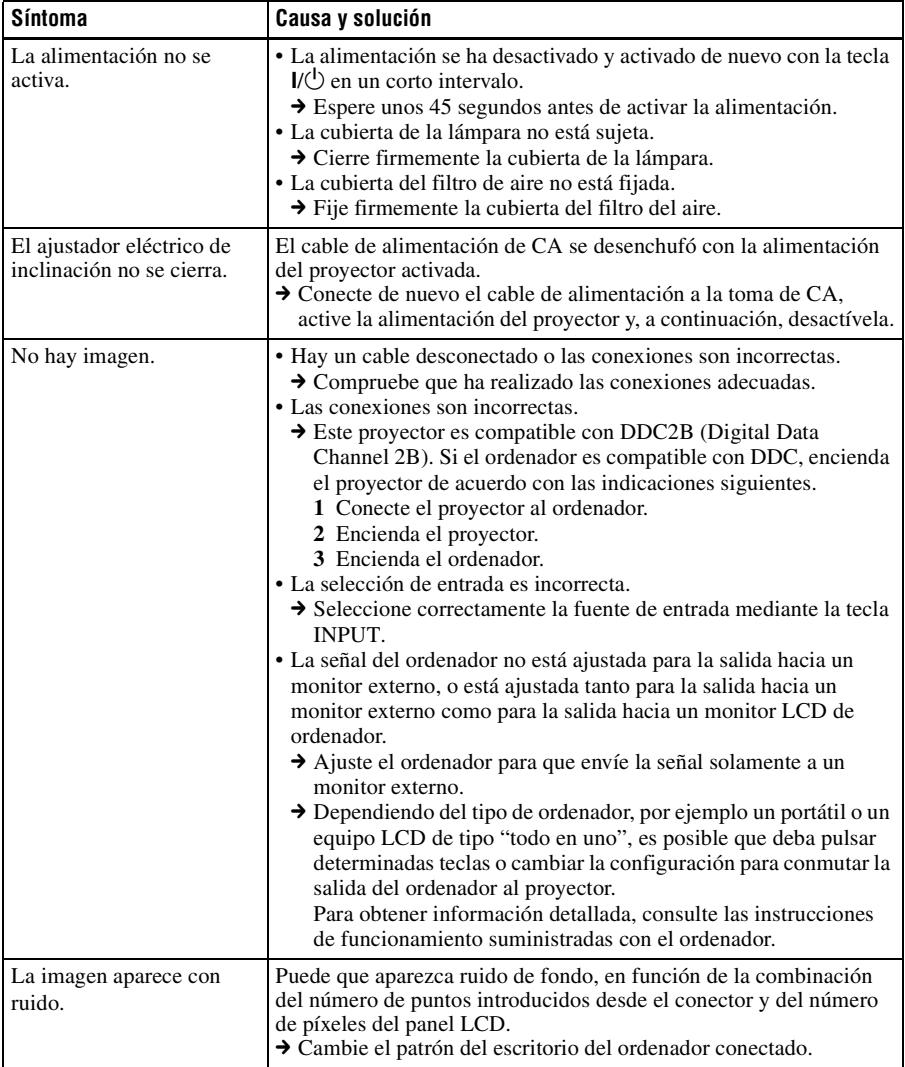

![](_page_47_Picture_171.jpeg)

#### **Indicadores**

![](_page_47_Picture_172.jpeg)

# **Especificaciones principales**

![](_page_48_Picture_356.jpeg)

el valor real y el valor de diseño antes mostrado.

1) Lumen ANSI es un método de medida descrito en la norma American National Standard IT 7.228.

Sistema de color

Sistema NTSC3.58/PAL/SECAM/ NTSC4.43/PAL-M/PAL-N/ PAL60, de conmutación automática/manual

Señales de ordenador aceptables fH: 19 a 92 kHz fV: 48 a 92 Hz (Máxima resolución de señal de entrada: SXGA+  $1400 \times 1050$ fV: 60 Hz) Señales de vídeo aplicables 15 k RGB/Componente 50/60 Hz, Componente progresivo 50/60 Hz, DTV, Vídeo compuesto, Vídeo Y/C Dimensiones  $273 \times 52 \times 210$  mm<br>( $10^{3}/4 \times 2^{1}/8 \times 8^{3}/8$  pulgadas) (ancho/alto/profundidad) (sin las partes salientes) Masa Aprox.  $1,9$  kg  $(4 \text{ lb } 3 \text{ oz})$ Requisitos de alimentación CA 100 a 240 V, 2,2 a 1,0 A, 50/60 Hz Consumo eléctrico Máx. 220 W en espera: 0,8 W Accesorios suministrados Mando a distancia (1) Batería de litio CR2025 (1) HD D-sub Cable de 15 contactos (2 m) (1) (1-791-992-XX) Adaptador de conexión A/V (1) (1-830-658-XX) Maleta de transporte (1) Cable eléctrico de CA (1) Manual de instrucciones (CD-ROM) (1) Manual de referencia rápida (1) Normativa de seguridad (1) Etiqueta de seguridad (1)

El diseño y las especificaciones pueden variar sin previo aviso.

#### **Accesorios opcionales**

Lámpara de proyector LMP-C162 (de repuesto) Cable de señal SMF-402 (HD D-sub 15 contactos  $(macho) \leftrightarrow 3 \times tipo$ fonográfico (macho))

*Algunos artículos pueden no estar disponibles en ciertas zonas. Para más información, consulte con el distribuidor de Sony más próximo.*

# **Info zur Kurzreferenz**

Diese Kurzreferenz erläutert die Anschlüsse und grundlegenden Bedienungsverfahren dieses Gerätes und enthält Hinweise zu den für die Wartung erforderlichen Vorgehensweisen und Informationen. Einzelheiten zu den Bedienungsvorgängen finden Sie in der Bedienungsanleitung, die in der mitgelieferten CD-ROM enthalten ist. Sicherheitsmaßnahmen, die zu beachten sind, um Unfälle bei der Handhabung dieses Gerätes zu verhüten, finden Sie auf dem Beiblatt "Sicherheitsbestimmungen".

# **Benutzung der CD-ROM-Anleitungen**

Die mitgelieferte CD-ROM enthält Bedienungsanleitungen und ReadMe-Dateien in Japanisch, Englisch, Französisch, Spanisch, Deutsch, Italienisch und Chinesisch. Lesen Sie zuerst die ReadMe-Datei durch.

#### **Vorbereitungen**

Um die Bedienungsanleitung auf der CD-ROM lesen zu können, benötigen Sie Adobe Acrobat Reader 5.0 oder später. Falls Adobe Acrobat Reader nicht auf Ihrem Computer installiert ist, können Sie die Software Acrobat Reader von der Adobe Systems-Website kostenlos herunterladen.

#### **So lesen Sie die Bedienungsanleitung**

Die Bedienungsanleitung ist in der mitgelieferten CD-ROM enthalten. Legen Sie die mitgelieferte CD-ROM in das CD-ROM-Laufwerk Ihres Computers ein. Die CD-ROM wird dann kurz darauf automatisch gestartet. Wählen Sie die gewünschte Bedienungsanleitung aus. Je nach der Einstellung des Computers startet die CD-ROM u.U. nicht automatisch. Öffnen Sie in diesem Fall die Bedienungsanleitungsdatei wie folgt:

#### **(Im Falle von Windows)**

- (1) Öffnen Sie "Arbeitsplatz".
- 2 Rechtsklicken Sie auf das CD-ROM-Symbol, und wählen Sie "Explorer".
- 3 Doppelklicken Sie auf die Datei "index.htm", und wählen Sie die gewünschte Bedienungsanleitung aus.

#### **(Im Falle von Macintosh)**

- 1 Doppelklicken Sie auf das CD-ROM-Symbol auf dem Desktop.
- 2 Doppelklicken Sie auf die Datei "index.htm", und wählen Sie die gewünschte Bedienungsanleitung aus.

#### **Hinweis**

Falls sich die Datei "index.htm" nicht öffnen lässt, doppelklicken Sie auf die gewünschte Bedienungsanleitung unter denen im Ordner "Operating\_Instructions".

#### **Info zu Warenzeichen**

- Windows ist ein eingetragenes Warenzeichen der Microsoft Corporation in den Vereinigten Staaten und/oder in anderen Ländern.
- Macintosh ist ein eingetragenes Warenzeichen von Apple Computer Inc. in den Vereinigten Staaten und/oder in anderen Ländern.
- Adobe und Acrobat Reader sind eingetragene Warenzeichen von Adobe Systems Incorporated in den Vereinigten Staaten und/oder in anderen Ländern.

# **Benutzungshinweise**

### **Hinweis zu den Lüftungsöffnungen**

Die Lüftungsöffnungen (Auslass/Einlass) dürfen nicht blockiert werden. Falls sie blockiert werden, kann es zu einem internen Wärmestau kommen, der einen Brand oder Beschädigung des Gerätes verursachen kann.

Die Lage der Lüftungsöffnungen können Sie anhand der folgenden Abbildungen feststellen.

Weitere Vorsichtsmaßnahmen sind im Beiblatt "Sicherheitsbestimmungen" angegeben, das Sie sorgfältig durchlesen sollten.

![](_page_50_Figure_5.jpeg)

# **Projizieren**

### **Anschließen des Projektors**

#### **Achten Sie beim Anschließen des Projektors auf Folgendes:**

- Schalten Sie alle Geräte aus, bevor Sie irgendwelche Anschlüsse vornehmen.
- Verwenden Sie die korrekten Kabel für jeden Anschluss.
- Stecken Sie die Kabelstecker fest ein. Ziehen Sie beim Abtrennen eines Kabels am Stecker, nicht am Kabel selbst.

Schlagen Sie auch in der Bedienungsanleitung des anzuschließenden Gerätes nach.

#### **Vor der Durchführung von Anschlüssen**

Die Klappe öffnen, um die Buchse AUDIO/VIDEO zu benutzen.

![](_page_51_Picture_9.jpeg)

#### **Anschließen eines Computers**

![](_page_51_Picture_11.jpeg)

![](_page_52_Figure_1.jpeg)

# **Projizieren**

Stecken Sie das Netzkabel in eine Netzsteckdose, bevor Sie das Gerät anschließen.

- 1 Drücken Sie die Taste **I**/1 (Ein/Bereitschaft).
- 2 Schalten Sie den an den Projektor angeschlossenen Computer ein.
- 3 Drücken Sie die Taste INPUT zur Wahl der Eingangsquelle.

dWenn Sie einen Computer anschließen, stellen Sie ihn so ein, dass das Videosignal nur an den externen Monitor ausgegeben wird.

![](_page_53_Figure_6.jpeg)

### **Einstellen des Projektors**

- $\bullet$  Stellen Sie die Bildlage ein.
- 2 Stellen Sie die Bildgröße ein.
- $\ddot{\bullet}$  Stellen Sie erforderlichenfalls den Fokus ein.

![](_page_54_Figure_4.jpeg)

### **Ausschalten des Projektors**

- 1 Drücken Sie die Taste **I**/1 (Ein/Bereitschaft).
- **⊘** Wenn eine Meldung erscheint, drücken Sie die Taste I/∪ (Ein/Bereitschaft) erneut.
- 3 Ziehen Sie das Netzkabel von der Netzsteckdose ab, wenn der Lüfter stehen bleibt und die Anzeige ON/STANDBY in Rot aufleuchtet.

#### **Hinweis**

Die interne Schaltung der Off & Go-Funktion kann bewirken, dass der Lüfter noch kurze Zeit weiterläuft, selbst nachdem der Projektor durch Drücken der Taste  $\mathsf{I}/\mathsf{U}$  ausgeschaltet wurde und die Anzeige ON/STANDBY auf Rot gewechselt ist.

![](_page_54_Figure_11.jpeg)

# **Auswechseln der Lampe**

Die als Lichtquelle verwendete Lampe ist ein Verbrauchsprodukt. Ersetzen Sie daher die Lampe in den folgenden Fällen durch eine neue.

- Wenn die Lampe durchgebrannt ist oder schwach wird
- "Lampentausch erforderlich." auf der Leinwand erscheint

• Die Anzeige LAMP/COVER leuchtet auf Die Lampenlebensdauer hängt von den Benutzungsbedingungen ab. Verwenden Sie eine Projektorlampe LMP-C162 als Ersatzlampe. Werden anstelle der Lampe LMP-C162 andere Lampen verwendet, kann der Projektor beschädigt werden.

#### **Vorsicht**

Die Lampe bleibt auch nach dem Ausschalten des Projektors mit der Taste  $\mathsf{I}/\mathsf{I}$  noch längere Zeit heiß. **Falls Sie die Lampe berühren, können Sie sich die Finger verbrennen. Lassen Sie die Lampe mindestens eine Stunde lang abkühlen, bevor Sie sie auswechseln.**

#### **Hinweise**

- **Falls die Lampe ausfällt, wenden Sie sich an Ihr Kundeninformationszentrum.**
- Ziehen Sie die Lampe am Griff heraus. Falls Sie die Lampe berühren, können Sie sich verbrennen oder verletzen.
- Achten Sie beim Herausnehmen der Lampe darauf, dass sie horizontal bleibt, und ziehen Sie sie gerade nach oben. Die Lampe nicht kippen. Falls Sie die Lampeneinheit schräg herausziehen und die Lampe bricht, können die Bruchstücke verstreut werden und Verletzungen verursachen.
- **1** Schalten Sie den Projektor aus, und trennen Sie das Netzkabel von der Netzsteckdose.

### **Hinweis**

Lassen Sie die Lampe nach dem Gebrauch des Projektors mindestens eine Stunde lang abkühlen, bevor Sie sie auswechseln.

**2** Legen Sie eine Schutzfolie (Tuch) unter den Projektor. Drehen Sie den Projektor um, so dass er auf der Oberseite liegt.

#### **Hinweis**

Achten Sie darauf, dass der Projektor nach dem Umdrehen stabil liegt.

**3** Öffnen Sie die Lampenabdeckung durch Lösen der drei Schrauben mit einem Kreuzschlitzschraubenzieher.

![](_page_55_Picture_18.jpeg)

### **Hinweis**

Lösen Sie aus Sicherheitsgründen keine anderen Schrauben.

**4** Lösen Sie die zwei Schrauben an der Lampeneinheit mit dem Kreuzschlitzschraubenzieher ( $\bullet$ ). Klappen Sie den Griff aus  $(2)$ , und ziehen Sie dann die Lampeneinheit am Griff heraus  $(\bigotimes)$ .

![](_page_56_Picture_1.jpeg)

**5** Setzen Sie die neue Lampe vollständig ein, bis sie richtig sitzt  $(①)$ . Ziehen Sie die zwei Schrauben an (<sup>3)</sup>. Klappen Sie den Griff wieder ein  $(2)$ .

![](_page_56_Picture_3.jpeg)

#### **Hinweise**

- Achten Sie darauf, dass Sie nicht den Glaskörper der Lampe berühren.
- Der Projektor lässt sich nicht einschalten, falls die Lampe nicht einwandfrei gesichert ist.
- **6** Schließen Sie die Lampenabdeckung, und ziehen Sie die drei Schrauben an.

#### **Hinweis**

Befestigen Sie die Lampenabdeckung wieder vorschriftsmäßig. Anderenfalls kann der Projektor nicht eingeschaltet werden.

- **7** Drehen Sie den Projektor wieder um.
- **8** Schließen Sie das Netzkabel an. Die Anzeige ON/STANDBY um die Taste  $I/(1)$  leuchtet in Rot.
- **9** Drücken Sie die folgenden Tasten an der Fernbedienung in der folgenden Reihenfolge jeweils höchstens fünf Sekunden lang: RESET,  $\blacktriangleleft$ ,  $\blacktriangleright$ , ENTER.

### **Vorsicht**

Greifen Sie nicht in den Lampensteckplatz, und achten Sie darauf, dass keine Flüssigkeiten oder Fremdkörper in den Steckplatz eindringen, **um einen elektrischen Schlag oder Brand zu vermeiden.**

# **Reinigen des Luftfilters**

Der Luftfilter sollte alle 500 Stunden gereinigt werden.

Entfernen Sie Staub auf der Außenseite der Lüftungsöffnungen mit einem Staubsauger. 500 Stunden ist ein Näherungswert. Dieser Wert hängt von der Umgebung und Benutzungsart des Projektors ab.

![](_page_57_Picture_3.jpeg)

Wenn das Reinigen des Filters mit einem Staubsauger schwierig wird, bauen Sie den Filter aus und waschen Sie ihn.

- **1** Schalten Sie den Projektor aus, und ziehen Sie das Netzkabel ab.
- **2** Legen Sie eine Schutzfolie (Tuch) unter den Projektor, und drehen Sie den Projektor um.
- **3** Entfernen Sie die Luftfilterabdeckung.

![](_page_57_Picture_8.jpeg)

**4** Entfernen Sie den Luftfilter.

![](_page_57_Picture_10.jpeg)

- **5** Waschen Sie den Luftfilter mit einer milden Reinigungslösung, und lassen Sie ihn an einem schattigen Ort trocknen.
- **6** Bringen Sie den Luftfilter so an, dass er von den Klauen (6 Positionen) an der Luftfilterabdeckung gehalten wird, und setzen Sie die Abdeckung wieder ein.

### **Hinweise**

- **Falls die Reinigung des Luftfilters vernachlässigt wird, kann er sich durch angesammelten Staub zusetzen. Als Folge davon kann die Temperatur im Inneren des Projektors ansteigen, was zu einer möglichen Funktionsstörung oder einem Brand führen kann.**
- Falls sich der Staub nicht mehr vom Luftfilter entfernen lässt, ersetzen Sie den Luftfilter durch den mitgelieferten neuen Luftfilter.
- Schließen Sie die Luftfilterabdeckung einwandfrei; anderenfalls kann der Projektor nicht eingeschaltet werden.

# **Fehlerbehebung**

Falls der Projektor nicht richtig zu funktionieren scheint, versuchen Sie zunächst, die Störung mithilfe der folgenden Anweisungen ausfindig zu machen und zu beheben. Sollte die Störung bestehen bleiben, wenden Sie sich an qualifiziertes Sony-Personal.

Einzelheiten zu den Symptomen finden Sie in der Bedienungsanleitung auf der CD-ROM.

#### **Strom/Bild**

![](_page_58_Picture_187.jpeg)

![](_page_59_Picture_178.jpeg)

### **Anzeigen**

![](_page_59_Picture_179.jpeg)

# **Hauptspezifikationen**

![](_page_60_Picture_303.jpeg)

tatsächlichen Wert und dem oben angegebenen Nennwert auftreten.

1) ANSI-Lumen ist ein Messverfahren gemäß American National Standard IT 7.228.

Farbsystem NTSC3.58/PAL/SECAM/ NTSC4.43/PAL-M/PAL-N/ PAL60-System, automatische/ manuelle Umschaltung Akzeptable Computersignale fH: 19 bis 92 kHz fV: 48 bis 92 Hz (Maximale Eingangssignalauflösung:  $SXGA + 1400 \times 1050$ fV: 60 Hz) Verwendbare Videosignale 15 k RGB/Komponentensignal 50/ 60 Hz, Progressives Komponentensignal 50/60 Hz, DTV, FBAS-Videosignal, Y/C-Videosignal

Abmessungen  $273 \times 52 \times 210$  mm (B/H/T) (ohne vorspringende Teile) Gewicht ca. 1,9 kg Stromversorgung 100 bis 240 V Wechselstrom, 2,2 bis 1,0 A, 50/60 Hz Leistungsaufnahme Max. 220 W im Bereitschaftsmodus: 0,8 W Mitgeliefertes Zubehör Fernbedienung (1) Lithiumbatterie CR2025 (1) HD D-sub-Kabel, 15-polig (2 m) (1) (1-791-992-XX) A/V-Verbindungsadapter (1) (1-830-658-XX) Tragetasche (1) Netzkabel (1) Bedienungsanleitung (CD-ROM) (1) Kurzreferenz (1) Sicherheitsbestimmungen (1) Sicherheitsaufkleber (1)

Änderungen, die dem technischen Fortschritt dienen, bleiben vorbehalten.

#### **Sonderzubehör**

![](_page_60_Picture_304.jpeg)

*Einige der Teile sind in manchen Gebieten eventuell nicht erhältlich. Einzelheiten erfragen Sie bitte bei Ihrem Sony-Händler.*

# **Informazioni sulla guida rapida all'uso**

Questa guida rapida all'uso spiega i collegamenti e il funzionamento di base di questa unità e contiene delle note sulle funzioni e sulle informazioni relative alla manutenzione.

Per dettagli sul funzionamento, fare riferimento alle istruzioni d'uso contenute nel CD-ROM in dotazione.

Per le precauzioni di sicurezza da osservare al fine di evitare incidenti nel maneggiare ed utilizzare questa unità, fare riferimento alle "Normative di sicurezza" a parte.

# **Uso dei manuali su CD-ROM**

Il CD-ROM in dotazione contiene le istruzioni d'uso e il file ReadMe in giapponese, inglese, francese, spagnolo, tedesco, italiano e cinese. Fare innanzi tutto riferimento al file ReadMe.

#### **Preparazione**

Per leggere le istruzioni d'uso su CD-ROM è necessario Adobe Acrobat Reader 5.0 o successivo. Se sul computer di cui si dispone non è installato Adobe Acrobat Reader, è possibile scaricare gratuitamente il software Acrobat Reader dall'URL di Adobe Systems.

#### **Leggere le istruzioni d'uso**

Le istruzioni d'uso sono contenute nel CD-ROM in dotazione. Inserire il CD-ROM in dotazione nell'apposita unità del computer e dopo un momento si avvierà automaticamente. Selezionare le istruzioni d'uso che si desidera leggere. In funzione del computer utilizzato il CD-ROM potrebbe non avviarsi automaticamente. In tal caso, aprire il file delle istruzioni d'uso come segue:

### **(Caso di Windows)**

- 1 Aprire "Risorse del computer".
- 2 Fare clic con il pulsante destro del mouse sull'icona del CD-ROM e selezionare "Esplora".
- 3 Fare doppio clic sul file "index.htm" e selezionare le istruzioni d'uso che si desidera leggere.

#### **(Caso di Macintosh)**

- 1 Fare doppio clic sull'icona del CD-ROM sul desktop.
- 2 Fare doppio clic sul file "index.htm" e selezionare le istruzioni d'uso che si desidera leggere.

### **Nota**

Se non è possibile aprire il file "index.htm", fare doppio clic sulle istruzioni d'uso che si desidera leggere fra quelle contenute nella cartella "Operating\_Instructions".

#### **Informazioni sui marchi commerciali**

- Windows è un marchio commerciale registrato di Microsoft Corporation negli Stati Uniti d'America e/o in altri paesi.
- Macintosh è un marchio commerciale registrato di Apple Computer, Inc. negli Stati Uniti d'America e/o in altri paesi.
- Adobe e Acrobat Reader sono marchi registrati di Adobe Systems Incorporated negli Stati Uniti d'America e/o in altri paesi.

# **Note sull'uso**

### **Note sulle aperture di ventilazione**

Non ostruire le aperture di ventilazione (scarico/aspirazione). Se fossero ostruite, potrebbe verificarsi un surriscaldamento interno e provocare incendio o guasto dell'unità. Verificare la posizione delle aperture di ventilazione mostrate nelle illustrazioni che seguono.

Per altre precauzioni, leggere attentamente le "Normative di sicurezza" a parte.

![](_page_62_Figure_4.jpeg)

# **Proiezione**

### **Collegamento del proiettore**

#### **Nel collegare il proiettore, prestare attenzione a quanto segue:**

- Prima di effettuare qualsiasi collegamento, spegnere tutte le apparecchiature.
- Per ciascun collegamento, usare i cavi adatti.
- Inserire saldamente le spine dei cavi. Per scollegare un cavo, afferrare la spina senza tirare sul cavo stesso.

Fare anche riferimento al manuale di istruzioni dell'apparecchiatura da collegare.

#### **Prima di effettuare i collegamenti**

Aprire il coperchio per usare il connettore AUDIO/VIDEO.

![](_page_63_Picture_9.jpeg)

#### **Collegamento a un computer**

![](_page_63_Picture_11.jpeg)

![](_page_64_Figure_1.jpeg)

## **Proiezione**

Prima di collegare l'apparecchiatura, inserire il cavo di alimentazione c.a. in una presa a muro.

- **1** Premere il tasto **I**/ $\bullet$ <sup>1</sup> (acceso/attesa).
- 2 Accendere il computer collegato al proiettore.
- $\bullet$  Premere il tasto INPUT per selezionare la sorgente di ingresso.

dQuando il computer è collegato, impostarlo in modo che trasmetta il segnale video solo al monitor esterno.

![](_page_65_Figure_6.jpeg)

### **Regolazione del proiettore**

- 1 Regolare la posizione dell'immagine.
- 2 Regolare le dimensioni dell'immagine.
- <sup>3</sup> Regolare a piacere la messa a fuoco.

![](_page_66_Figure_4.jpeg)

### **Spegnimento dell'alimentazione**

- **1** Premere il tasto  $I/(1)$  (acceso/attesa).
- 2 Quando appare un messaggio, premere di nuovo il tasto  $\mathsf{I}/\mathsf{U}$  (acceso/attesa).
- 3 Scollegare il cavo di alimentazione c.a. dalla presa a muro dopo che la ventola si è fermata e che la spia ON/STANDBY si è accesa in rosso.

#### **Nota**

Il circuito interno della funzione Off & Go potrebbe far sì che la ventola continui a funzionare per un breve tempo anche dopo che il tasto  $\mathsf{I}/\mathsf{U}$  è stato premuto per spegnere l'alimentazione e la spia ON/STANDBY è diventata rossa.

![](_page_66_Figure_11.jpeg)

# **Sostituzione della lampada**

La lampada che costituisce la sorgente di luce è un prodotto consumabile. Perciò, sostituirla con una lampada nuova nei casi che seguono.

- Quando la lampada è bruciata o poco luminosa
- Quando sullo schermo appare "Sostituire la lampadina."
- Quando si illumina la spia LAMP/COVER

La vita utile della lampada varia in funzione delle condizioni d'uso.

Come lampada per proiettore di ricambio usare la LMP-C162.

L'uso di qualsiasi altra lampada diversa dalla LMP-C162 potrebbe guastare il proiettore.

#### **Attenzione**

La lampada è ancora calda dopo aver spento il proiettore con il tasto  $\mathbf{I}/\mathbf{I}$ . **Toccando la lampada, ci si potrebbe ustionare le dita. Quando si sostituisce la lampada, aspettare almeno un'ora che si raffreddi.**

#### **Note**

- **Se la lampada si rompe, rivolgersi al centro di informazione clienti di zona.**
- Estrarre la lampada afferrando la maniglia. Toccare la lampada potrebbe causare ustioni o lesioni.
- Per rimuovere la lampada, aver cura che rimanga in posizione orizzontale e tirare direttamente verso l'alto. Non inclinare la lampada. Se la lampada viene tirata fuori inclinata e si rompe, i frammenti potrebbero disperdersi, causando lesioni.
- **1** Spegnere il proiettore e scollegare il cavo di alimentazione c.a. dalla presa c.a..

#### **Nota**

Quando si sostituisce la lampada dopo aver usato il proiettore, aspettare almeno un'ora che la lampada si raffreddi.

**2** Mettere un telo (stoffa) di protezione sotto il proiettore. Rovesciare il proiettore in modo da vedere la parte inferiore.

#### **Nota**

Verificare che il proiettore rovesciato sia in posizione stabile.

**3** Aprire il coperchio della lampada svitando le tre viti con un cacciavite con punta a croce.

![](_page_67_Picture_21.jpeg)

#### **Nota**

Per motivi di sicurezza, non allentare alcuna altra vite.

**4** Allentare le due viti sull'unità della lampada con il cacciavite con punta a croce ( $\bullet$ ). Sollevare la maniglia ( $\bullet$ ), quindi usarla per tirare fuori l'unità della lampada  $\Theta$ ).

![](_page_68_Picture_0.jpeg)

**5** Inserire completamente la nuova lampada finché è saldamente in posizione  $\left( \bullet \right)$ . Serrare le due viti (<sup>6</sup>). Mettere a posto la maniglia abbassandola  $(\circled{2})$ .

![](_page_68_Picture_2.jpeg)

#### **Note**

- Prestare attenzione a non toccare la superficie di vetro della lampada.
- L'alimentazione non si accenderà se la lampada non è fissata correttamente.

**6** Chiudere il coperchio della lampada e serrare le tre viti.

### **Nota**

Aver cura di montare saldamente il coperchio della lampada come era in origine. Diversamente non sarà possibile accendere il proiettore.

- **7** Girare di nuovo il proiettore.
- **8** Collegare il cavo di alimentazione. La spia ON/STANDBY intorno al tasto  $I/(1)$  si illumina in rosso.
- **9** Premere i seguenti tasti sul telecomando, nell'ordine seguente, per meno di cinque secondi l'uno: RESET,  $\blacktriangleleft$ ,  $\blacktriangleright$ , ENTER.

### **Attenzione**

Non infilare le mani nella sede di sostituzione della lampada e fare in modo che non ci cadano dei liquidi o degli oggetti **per evitare scossa elettrica o incendio.**

# **Pulizia del filtro dell'aria**

Il filtro dell'aria dovrebbe essere pulito ogni 500 ore.

Togliere la polvere all'esterno delle aperture di ventilazione con un aspirapolvere. 500 ore è un valore approssimato. Questo valore varia in funzione dell'ambiente o di come è usato il proiettore.

![](_page_69_Picture_3.jpeg)

Quando diventa difficile togliere la polvere dal filtro usando l'aspirapolvere, smontare il filtro dell'aria e lavarlo.

- **1** Spegnere l'alimentazione e scollegare il cavo di alimentazione.
- **2** Mettere un telo (stoffa) di protezione sotto il proiettore e rovesciare quest'ultimo.
- **3** Smontare il coperchio del filtro dell'aria.

![](_page_69_Picture_8.jpeg)

**4** Smontare il filtro dell'aria.

![](_page_69_Picture_10.jpeg)

- **5** Lavare il filtro dell'aria con una soluzione di detersivo delicato e farlo asciugare all'ombra.
- **6** Montare il filtro dell'aria in modo che si inserisca in ciascuna delle linguette (6 posizioni) sul coperchio del filtro dell'aria e rimontare il coperchio.

### **Note**

- **Se il filtro dell'aria non viene pulito, la polvere potrebbe accumularsi e intasarlo. Conseguentemente, la temperatura all'interno dell'unità potrebbe salire e causare guasto o incendio.**
- Se non è possibile togliere la polvere dal filtro dell'aria, sostituirlo con il filtro nuovo in dotazione.
- Prestare attenzione a montare saldamente il coperchio del filtro dell'aria: se non è chiuso completamente, non sarà possibile accendere l'alimentazione.

# **Risoluzione dei problemi**

Se il proiettore funziona in modo irregolare, provare a diagnosticare e correggere il problema con le seguenti istruzioni. Se il problema permane, rivolgersi a personale Sony qualificato. Per dettagli sui sintomi, vedere le istruzioni d'uso contenute nel CD-ROM.

![](_page_70_Picture_216.jpeg)

### **Alimentazione/immagine**

![](_page_71_Picture_146.jpeg)

# **Spie**

![](_page_71_Picture_147.jpeg)
## **Caratteristiche tecniche principali**

Sistema di proiezione 3 LCD pannelli, 1 obiettivo, sistema di proiezione LCD pannello VPL-CX20: pannello XGA da 0,63 pollici, circa 2.360.000 pixel (786.432 pixel  $\times$  3) VPL-CS20: Pannello SVGA da 0,63 pollici, circa 1.440.000 pixel (480.000 pixel  $\times$  3) Obiettivo Obiettivo zoom da 1,2 ingrandimenti (asservito) f da 18,8 a 22,6 mm/F da 1,6 a 1,94 Lampada 165 W UHP Dimensione dell'immagine proiettata (misurata diagonalmente) da 40 a 300 pollici da 40 a 150 pollici (gamma di funzionamento della messa a fuoco elettronica) Flusso luminoso ANSI lumen $^{1)}$  2000 lm (Quando Modo lampada è impostato su "Alto") Distanza di proiezione (Quando sistemato sul pavimento.) 40 pollici: da 1,2 a 1,4 m 80 pollici: da 2,3 a 2,8 m 100 pollici: da 2,9 a 3,6 m 150 pollici: da 4,4 a 5,4 m 200 pollici: da 5,9 a 7,2 m 250 pollici: da 7,3 a 9,0 m 300 pollici: da 8,8 a 10,7 m Potrebbe esserci una piccola differenza fra il valore effettivo e il valore di progetto precedentemente indicato.

1) ANSI lumen è un'unità di misura descritta in American National Standard IT 7.228.

Standard colore Standard NTSC3.58/PAL/SECAM/ NTSC4.43/PAL-M/PAL-N/ PAL60, commutato automaticamente/manualmente Segnali da computer compatibili fH: da 19 a 92 kHz fV: da 48 a 92 Hz (massima risoluzione del segnale di ingresso: SXGA+ 1400 × 1050 fV: 60 Hz)

Segnali video compatibili 15 k RGB 50/60 Hz, componente progressivo 50/60 Hz, DTV, video composito, video Y/C

Dimensioni  $273 \times 52 \times 210$  mm (l/a/p) (escluse parti sporgenti) Massa circa 1,9 kg Requisiti di alimentazione da 100 a 240 V c.a., da 2,2 a 1,0 A, 50/60 Hz Potenza assorbita Max. 220 W in attesa: 0,8 W Accessori forniti Telecomando (1) Pila al litio CR2025 (1) Cavo HD D-sub a  $15 \text{ pin} (2 \text{ m}) (1)$ (1-791-992-XX) Adattatore di collegamento A/V (1) (1-830-658-XX) Custodia per il trasporto (1) Cavo di alimentazione c.a. (1) Istruzioni d'uso (CD-ROM) (1) Guida rapida all'uso (1) Normative di sicurezza (1) Targhetta di sicurezza (1)

Realizzazione e caratteristiche tecniche soggette a modifica senza preavviso.

#### **Accessori opzionali**

Lampada di proiezione LMP-C162(ricambio) Cavo di segnaleSMF-402 (HD D-sub a 15 pin  $(maschio) \leftrightarrow 3 \times tipo fono$ (maschio))

*Alcuni articoli potrebbero non essere disponibili in alcuni paesi. Per i dettagli, rivolgersi al rivenditore Sony di zona.*

## 关于快速参考手册

木快速参考手册介绍木机的连接方法和 基本操作方法,并提供有关操作的注意 事项和维护⽤信息。 有关操作的详细信息,请参阅附带的 CD-ROM 上的使⽤说明书。 为了防止操作和使用本机时发生事故, 有关需要注意的安全注意事项,请参阅 另行提供的"安全规则"。

使用 CD-ROM 手册

附带的 CD-ROM 中含有日语、英语、 法语、西班⽛语、德语、意⼤利语和汉 语版本的使用说明书和 ReadMe (自述) 文件。首先请阅读 ReadMe (自述) 文 件。

#### 准备工作

若要阅读 CD-ROM 中的使用说明书, 需要 有 Adobe Acrobat Reader 5.0 或更⾼版 本。如果您的计算机中未安装 Adobe Acrobat Reader,可以从 Adobe Systems 的网站免费下载 Acrobat Reader 软件。

#### 要阅读使用说明书

使用说明书包含在附带的 CD-ROM 中。将 附带的 CD-ROM 插⼊计算机的 CD-ROM 驱 动器, 片刻后 CD-ROM 会自动启动。选择 您想要阅读的使用说明书。 根据计算机的不同, CD-ROM 可能不会自 动启动。这种情况下,请按以下步骤打 开使用说明书的文件:

#### (使用 Windows 时)

- 1 打开 "My Computer"。
- 2 右击图标并选择 "Explorer"。
- 3 双击 "index.htm"文件并选择您想 要阅读的使⽤说明书。

#### (使⽤ Macintosh 时)

- 1 双击桌⾯上的 CD-ROM 图标。
- ② 双击 "index.htm"文件并选择您想 要阅读的使⽤说明书。

### 注

如果无法打开 "index.htm"文件, 在 "Operating\_Instructions"⽂件夹中双 击您想要阅读的使用说明书。

### 关于商标

- Windows 是 Microsoft Corporation 在 美国和 / 或其他国家的注册商标。
- Macintosh 是 Apple Computer, Inc. (苹果计算机有限公司)在美国和 / 或 其他国家的注册商标。
- Adobe 和 Acrobat Reader 是 Adobe Systems Incorporated 在美国和 / 或 其他国家的注册商标。

 $2$  | 关于快速参考手册 / 使用 CD-ROM 手册

## 使用须知

### 关于通风孔的注意事项

请勿堵塞通风孔 (进气 / 排气)。如果通风孔堵塞, 可能会造成内部蓄热并引起火灾 或导致本机受损。 ————————————————————<br>请在以下图示中查看通风孔的位置。

有关其他注意事项,请仔细阅读另⾏提供的 "安全规则"。

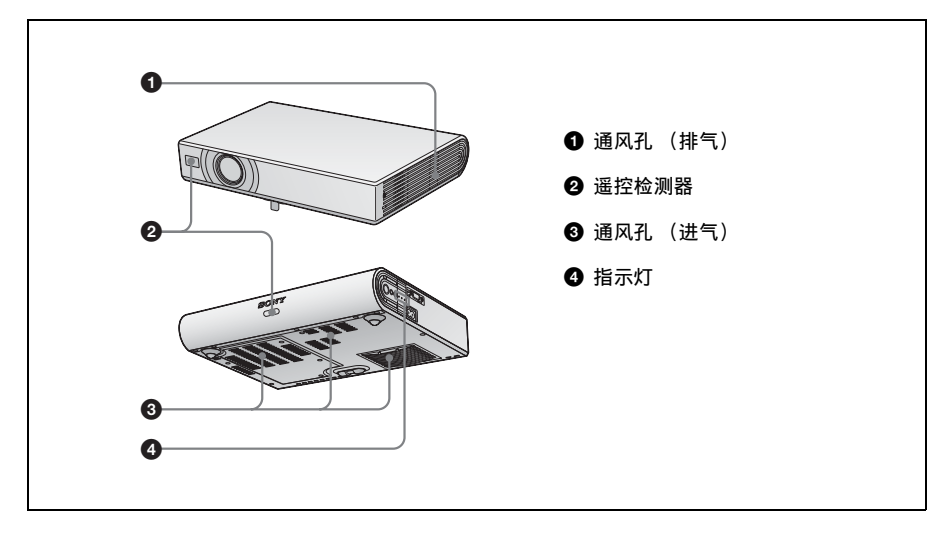

## 投影

### 连接投影机

#### 当连接投影机时,务必确认:

- 进⾏连接前关闭所有设备的电源。
- 使用各连接用的正确的电缆。
- 牢固插入电缆插头。在拔掉电缆时, 务必拔插头, 不可拉扯电缆本身。 也请参阅要连接的设备的使用说明书。

### 进行连接之前

打开连接器⾯板盖使⽤ AUDIO/VIDEO 连接器。

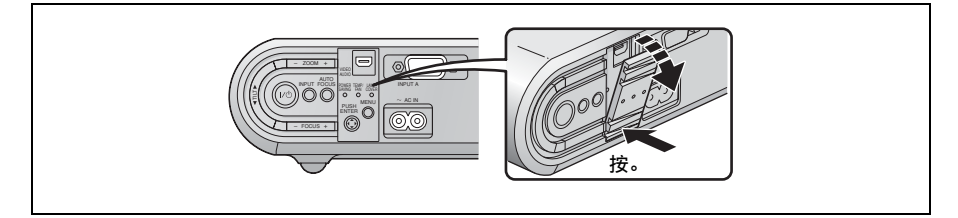

连接计算机

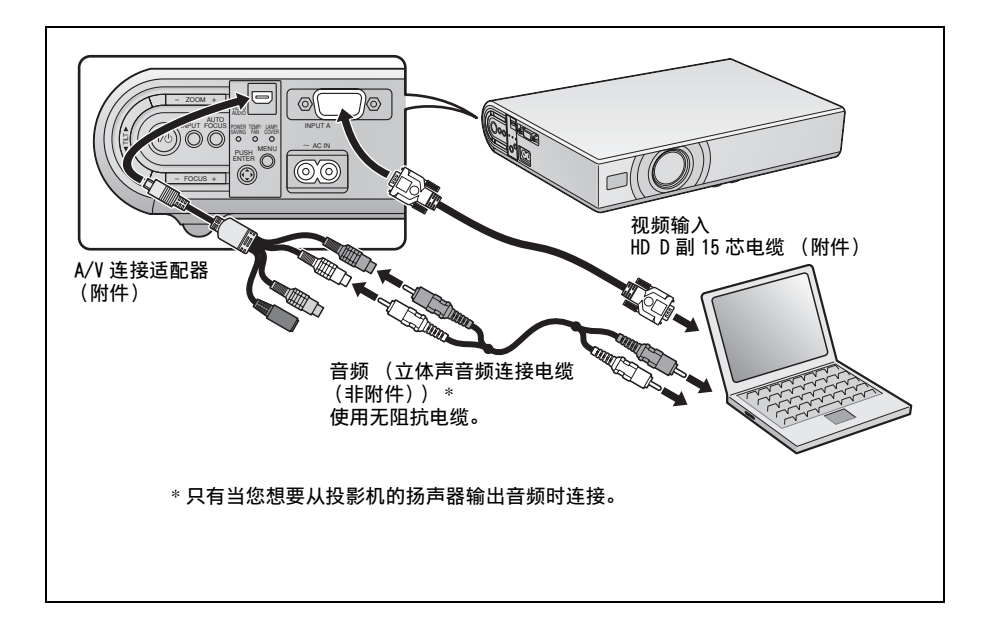

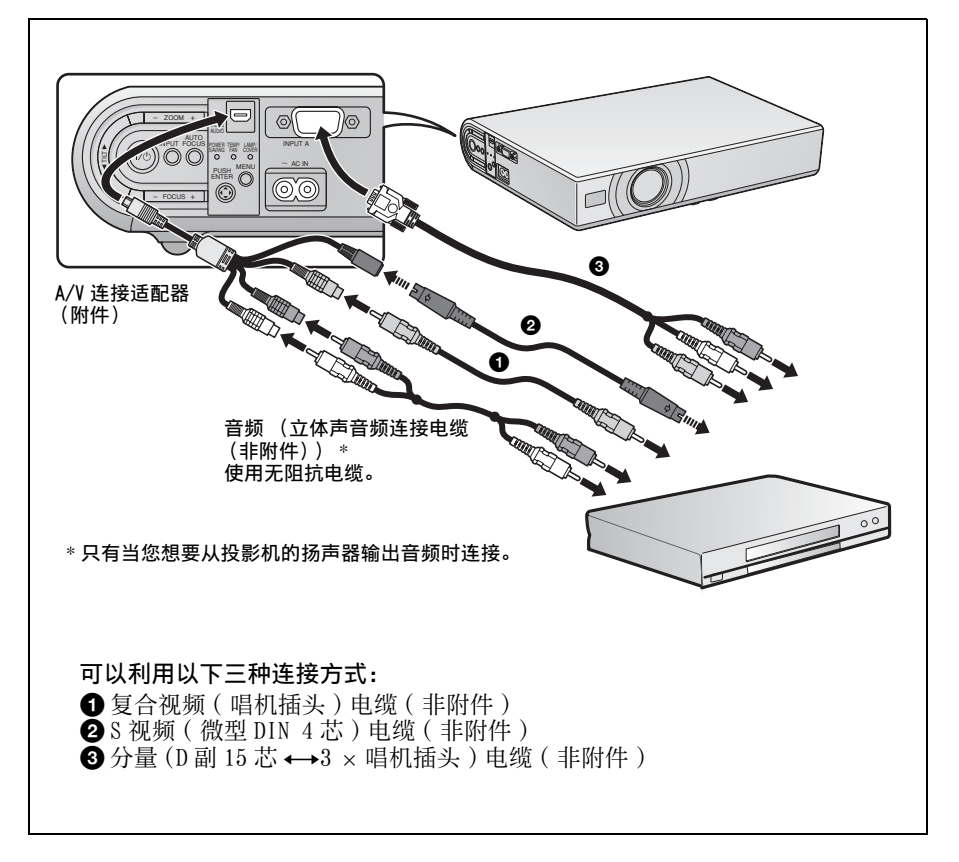

投影

连接设备之前, 请将交流电源线插入墙上的电源插座。

**1** 按 I/<sup>1</sup> (开机 / 待机) 键。

2 接通与投影机连接的计算机的电源。

**3** 按 INPUT 键选择输入信号源。

d 当连接电脑时,请将其设定为仅向外接显⽰器输出视频信号。

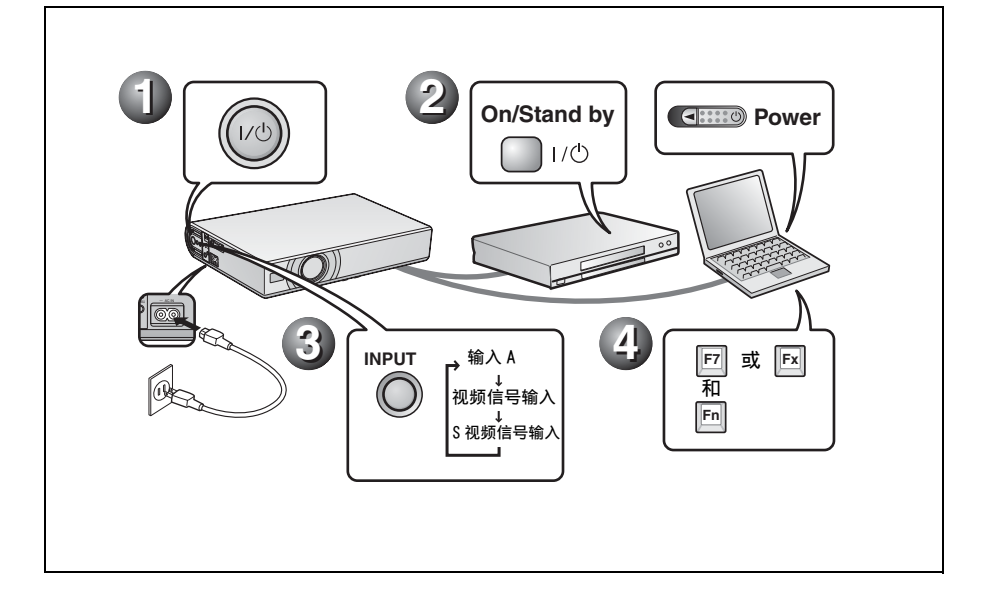

## 调整投影机

1 调整图像位置。 2 调整图像尺寸。 6 根据需要调整聚焦。

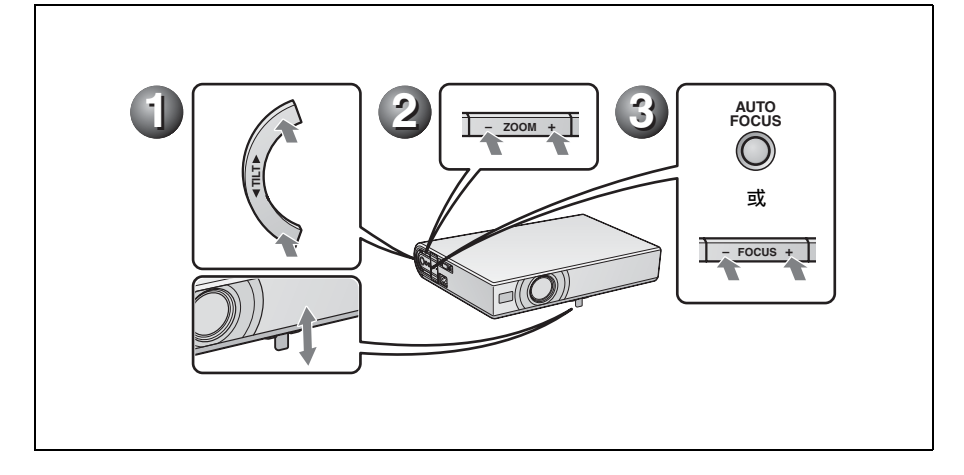

### 关闭电源

**1** 按 Ⅰ/<sup>1</sup> (开机 / 待机)键。

**2** 当出现信息时,再次按 Ⅰ/c (开机 / 待机)键。

**③** 在冷却扇停止运转且 ON/STANDBY 指示灯点亮呈红色后, 从墙上电源插座拔下交流电 源线。

#### 注

即使按下 I/<sup>1</sup> 键关闭电源且 ON/STANDBY 指示灯变为红色后, Off & Go (关机即移动) 功 能的内部电路会让冷却扇继续运转片刻。

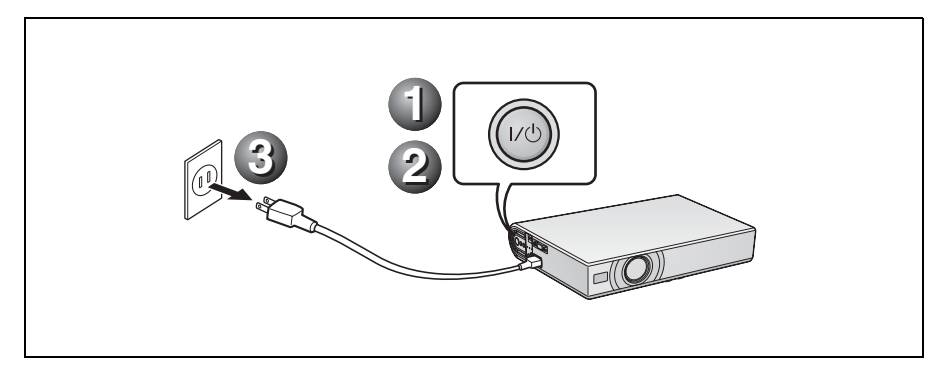

# 更换投影灯

作为光源使用的投影灯是消耗品。因 此,在下述情况下请更换新的投影灯。

- 投影灯烧坏或变暗时<br>• "请更换灯泡。"信息
- "请更换灯泡。"信息出現在屏幕上
- LAMP/COVER 指示灯点亮

投影灯的寿命根据使用条件不同而不 同。

请将 LMP- C162 投影机作为更换投影灯使 ⽤。

使用 LMP- C162 以外的任何其它投影灯均 可能造成投影机损坏。

#### 警告

用Ⅰ/(り键关闭投影机电源后,投影灯的温 度仍然很高。如果触摸投影灯,手指可能 会被烫伤。更换投影灯时,请至少等候 1 个⼩时让投影灯冷却。

#### 注

- 如果投影灯破损,请与顾客信息中心联 系。
- 握住把手将投影灯拉出。如果触摸投影 灯,可能会被烫伤或受伤。
- 拆下投影灯时, 今投影灯处于水平状态, 然后将其径直拉出。请勿倾斜投影灯。 如果在倾斜状态下拉出投影灯, 万一投 影灯损坏, 碎片可能散落并导致人身伤 害。
- **1** 关闭投影机电源并从交流电源插座 拔下交流电源线。

#### 注

在使用投影机后更换投影灯时, 请至少 等候 1 个⼩时让投影灯冷却。

**2** 将保护纸 (布)垫在投影机下⾯。 将投影机翻转以便能看到底面。

#### 注

翻转投影机之后,务必使其平稳。

3 用十字螺丝刀拧松 3 个螺丝, 打开 投影灯盖。

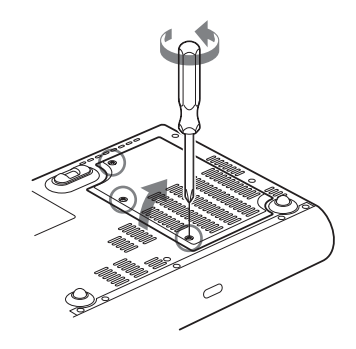

#### 注

为了安全起见,请勿拧松其它任何螺 丝。

4 用十字螺丝刀拧松投影灯上的两个 螺丝 (❶)。折起把手 (❷),然 后握住把手将投影灯拉出 (6)。

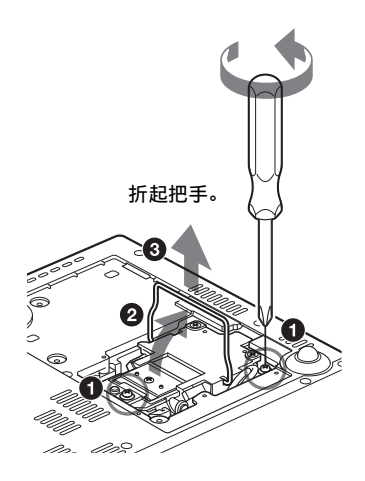

5 将新的投影灯完全插入,使其固定 到位 (1)。拧紧两个螺丝 (3)。折下把⼿,使其返回原位  $\left( \bullet \right)$  .

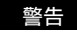

请勿将⼿放进投影灯更换插槽,也不要让 任何液体或其它物品落入插槽内, 以**免**触 电或发⽣⽕灾。

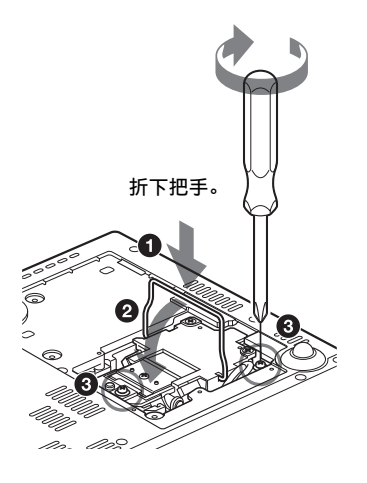

注

- 小心不要触摸投影灯的玻璃表面。
- 如果投影灯没有完全固定好, 将无法 接通电源。
- **6** 关上投影灯盖,拧紧 3 个螺丝。

#### 注

务必关严投影灯盖使其恢复原状。否 则,可能⽆法接通投影机的电源。

- **7** 将投影机翻转过来。
- **8** 连接电源线。 环绕 I/(<sup>I</sup>) 键的 ON/STANDBY 指示灯点 亮呈红色。
- **9** 以下列顺序按遥控器上的下列键, 按每个键的时间不要超过 5 秒钟: RESET,  $\blacktriangleleft$ ,  $\blacktriangleright$ , ENTER.

# 清洁空气滤网

应该每 500 小时清洁一次空气滤网。 请用真空吸尘器从通风孔外面清除灰 尘。

500 小时为近似值。该数值根据投影机 的使用环境或使用方法而异。

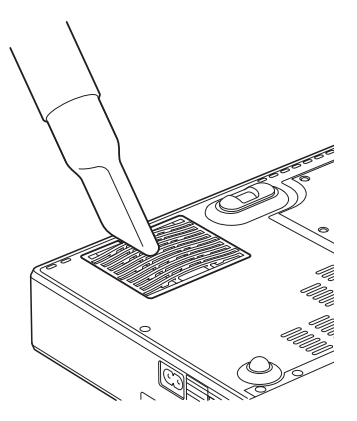

当难以用真空吸尘器清除滤网上的灰尘 时, 请拆下空气滤网进行清洗。

- 1 关闭电源,拔下电源线。
- **2** 将保护纸 (布)垫在投影机下, 并将投影机翻转过来。
- 3 拆下空气滤网盖。

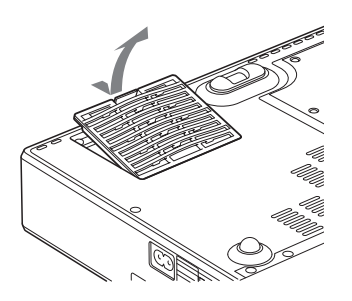

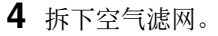

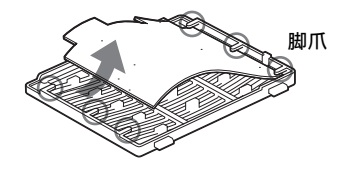

- 5 用中性洗涤剂清洗空气滤网,然后 将其在阴暗处晾干。
- **6** 将空气滤网安装固定在空气滤网盖 上的每个脚爪内 (6处), 然后将 盖放回原位。

注

- 如果疏忽了清洗空气滤网,灰尘会聚积 并堵塞滤⽹。这种情况下,装置内部的 温度会升高,可能导致发生故障或火灾。
- 如果无法清除空气滤网上的灰尘, 请使 用附带的新品更换空气滤网。
- 务必牢固安装空气滤网盖; 如果空气滤 网盖没有关严,可能无法接通电源。

# 故障排除

如果发现投影机工作不正常,请使用下述说明尝试诊断并解决问题。如果问题依然存 在,请向 Sony 公司专业技术⼈员咨询。 有关症状的详细信息,请参阅 CD-ROM 上的使用说明书。

#### 电源 / 图像

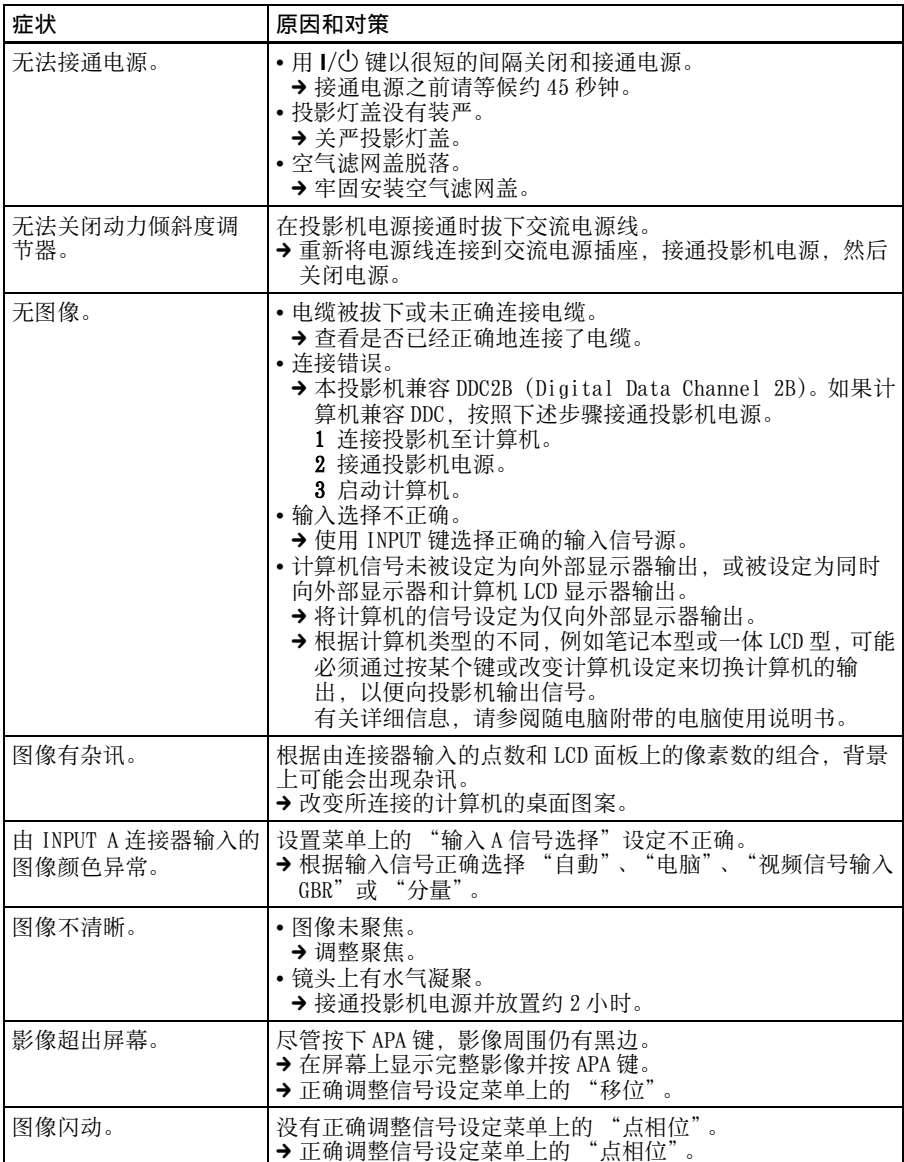

指示灯

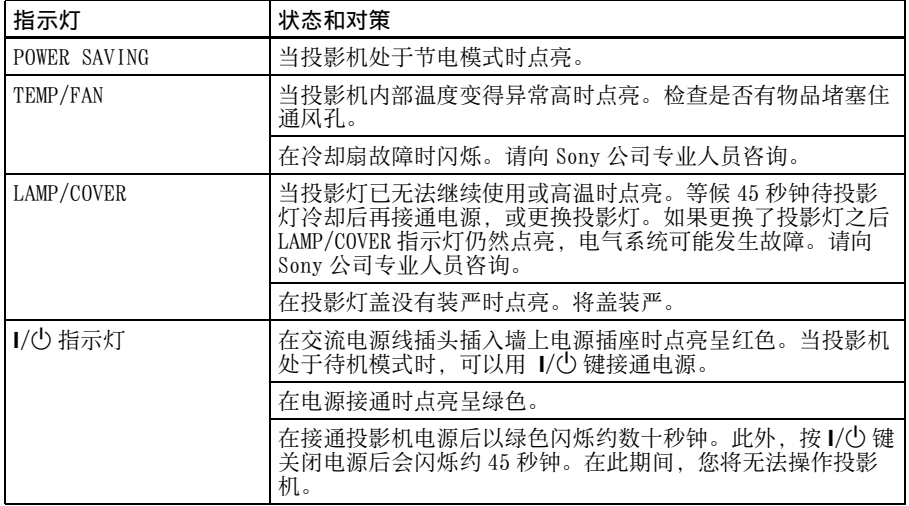

## 主要规格

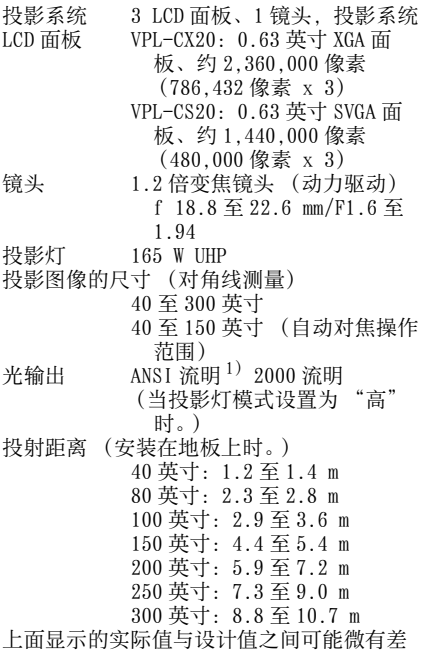

- 异。
- 1) ANSI 流明是美国国家标准 IT 7.228 定义的 一种测量方法。 ( 该亮度值为工厂出厂时的典型值; 亮度设定为 100% 时)
- 彩色制式 NTSC3.58/PAL/SECAM/NTSC4.43/ PAL-M/PAL-N/PAL60 系统、自 动 / 手动切换 可接收的计算机信号 ⾏频 :19 ⾄ 92 kHz: 场频 :48 ⾄ 92 Hz (最⼤输⼊信号分辨率: SXGA+ 1400 x 1050 场频 :60Hz)
- 适⽤视频信号
	- 15 k RGB/ 分量 50/60 Hz、顺序 分量 50/60 Hz、DTV、复合视 频、Y/C 视频

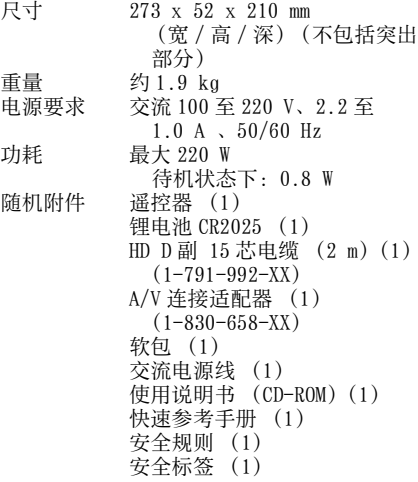

设计和规格如有变更,恕不另⾏通知。

#### 选购附件

投影灯 LMP- C162 (更换用)<br>信号电缆 SMF- 402 (HD D 副 1 SMF- 402 (HD D 副 15 芯 (雄) ← 3 x 唱机型 (雄))

在某些区域某些项目可能无法利用。有 关详细说明,请向最近的 Sony 经销商咨 询。

## **製品ご相談窓口のご案内**

【プロジェクターの技術相談窓口】

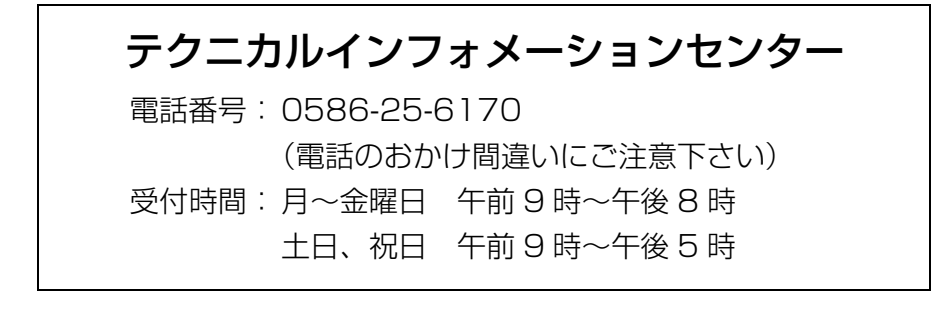

製品の品質には万全を期しておりますが、万一本機のご使用中に、正常に動作 しないなどの不具合が生じた場合は、上記の『テクニカルインフォメーション センター』までご連絡ください。修理に関する御案内をさせていただきます。

http://www.sony.net/

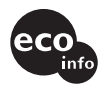

この説明書は 100% 古紙再生紙と VOC(揮発性有機化合物)ゼロ植物油型インキを使用 しています。 部品電極を含むすべてのはんだ付けに無鉛はんだを使用 キャビネットおよびプリント配線板にハロゲン系難燃剤を不使用 包装用緩衝材から発泡スチロールを全廃 待機消費電力 0.8W Printed on 100% recycled paper using VOC (Volatile Organic Compound)-free vegetable oil based ink. Lead-free solder is used for soldering all the parts including circuit component electrodes. Halogenated flame retardants are not used in cabinets and printed wiring boards. Packaging cushions do not use polystyrene foam. Standby power consumption: 0.8W

Sony Corporation Printed in Japan

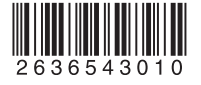

ソニー株式会社 〒141-0001 東京都品川区北品川6-7-35